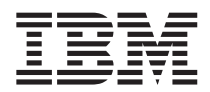

# ThinkPad® R50 Series Guia de Serviços e Resolução de Problemas

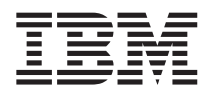

# ThinkPad® R50 Series Guia de Serviços e Resolução de Problemas

#### **Nota**

Antes de utilizar estas informações e o produto suportado por elas, leia as informações gerais em ["Informações](#page-6-0) [Importantes](#page-6-0) Sobre Segurança" na página v, Apêndice A, ["Informações](#page-66-0) Relacionadas ao Recurso Wireless", na [página](#page-66-0) 45, Apêndice B, ["Informações](#page-70-0) sobre Garantia", na página 49 e [Apêndice](#page-82-0) D, "Avisos", na página 61.

#### **Primeira Edição (Dezembro de 2004)**

O parágrafo a seguir não se aplica a nenhum país em que tais disposições não estejam de acordo com a legislação **local:**

A INTERNATIONAL BUSINESS MACHINES CORPORATION FORNECE ESTA PUBLICAÇÃO ″NO ESTADO EM QUE SE ENCONTRA″, SEM GARANTIA DE NENHUM TIPO, SEJA EXPRESSA OU IMPLÍCITA, INCLUINDO, MAS NÃO SE LIMITANDO ÀS GARANTIAS IMPLÍCITAS DE MERCADO OU DE ADEQUAÇÃO A UM DETERMINADO PROPÓSITO. Alguns países não permitem a exclusão de garantias expressas ou implícitas em certas transações; portanto, esta disposição pode não se aplicar ao Cliente.

Estas informações podem incluir imprecisões técnicas ou erros tipográficos. Periodicamente, são feitas alterações nas informações aqui contidas; tais alterações serão incorporadas em futuras edições desta publicação. A IBM pode, a qualquer momento e sem aviso prévio, aperfeiçoar e/ou alterar os produtos e/ou programas descritos nesta publicação.

A IBM pode utilizar ou distribuir as informações fornecidas pelo Cliente da forma que julgar apropriada sem que isso implique em qualquer obrigação para com o Cliente.

**© Copyright International Business Machines Corporation 2004. Todos os direitos reservados.**

## **Índice**

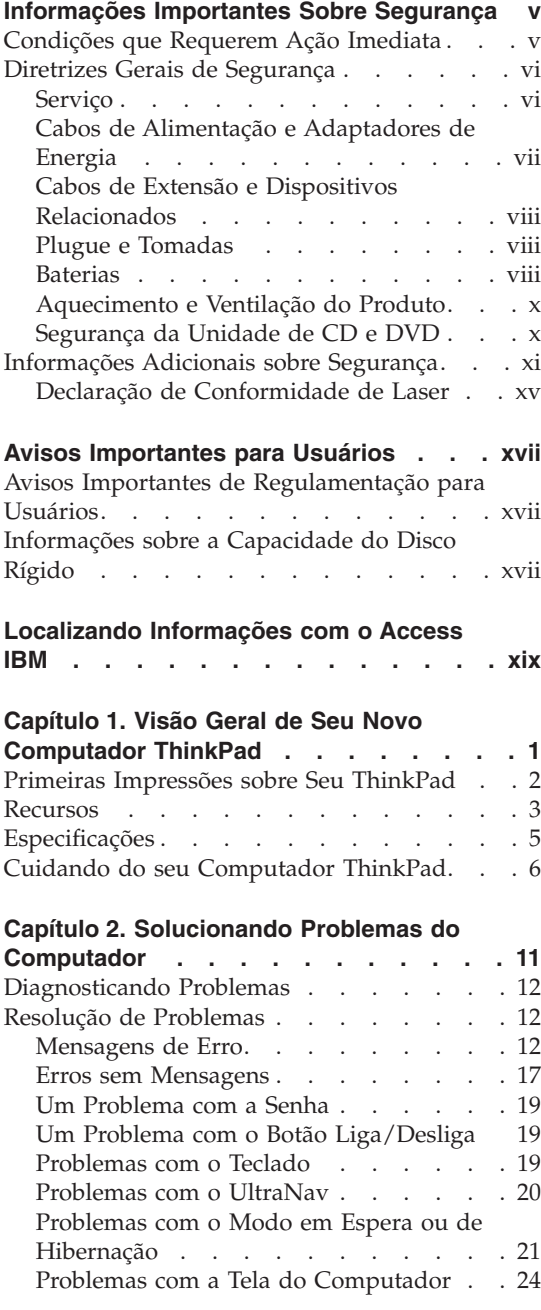

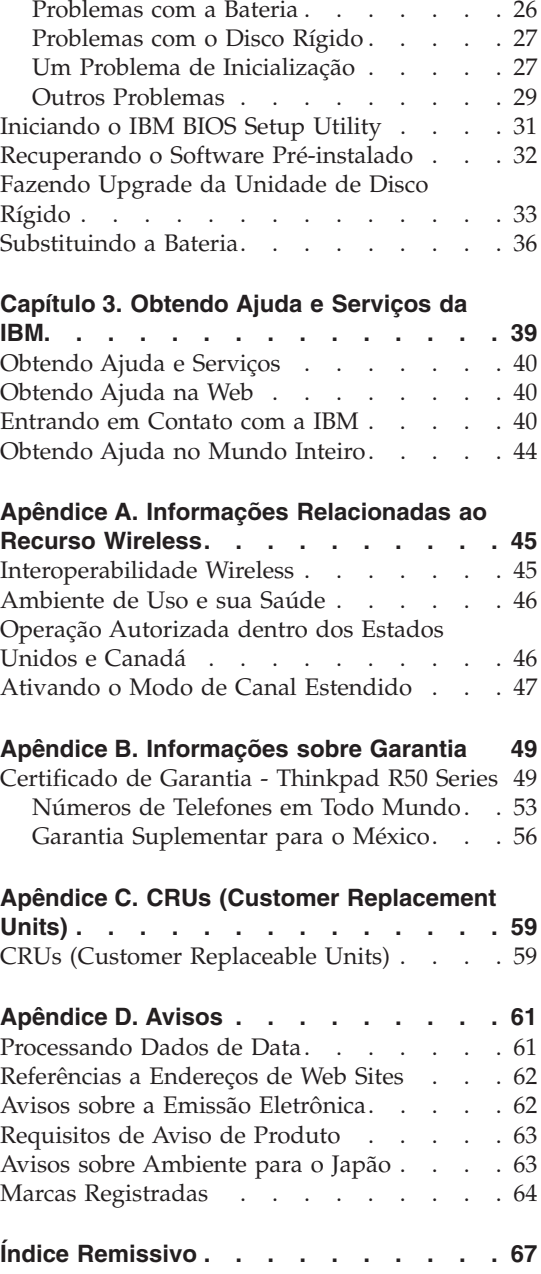

### <span id="page-6-0"></span>**Informações Importantes Sobre Segurança**

Essas informações podem ajudá-lo a utilizar com segurança seu computador pessoal IBM®. Siga e mantenha todas as informações que acompanham o computador IBM. As informações contidas neste documento não alteram os termos de seu acordo de compra ou as Declarações de Garantia Limitada da IBM.

A segurança do cliente é importante para a IBM. Nossos produtos são desenvolvidos para serem seguros e efetivos. No entanto, os computadores pessoais são dispositivos eletrônicos. Cabos de alimentação, adaptadores de energia e outros recursos podem gerar riscos potencias de segurança que podem resultar em lesões corporais ou danos à propriedade, especialmente se utilizados incorretamente. Para reduzir esses riscos, siga as instruções incluídas no produto, observe todos os avisos no produto e nas instruções operacionais e reveja atentamente as informações incluídas neste documento. Seguindo cuidadosamente as informações contidas neste documento e fornecidas com o produto, você poderá proteger-se contra riscos e criar um ambiente de trabalho do computador mais seguro.

**Nota:** Essas informações incluem referências aos adaptadores de energia e baterias. Além dos computadores pessoais móveis, a IBM envia alguns produtos (como alto-falantes ou monitores) com adaptadores de energia externos. Se você possuir tal produto, essas informações se aplicam a ele. Além disso, o computador pode conter uma bateria interna do tamanho de uma moeda que fornece energia ao relógio do sistema mesmo quando a máquina está desconectada, portanto as informações sobre segurança aplicam-se a todos os computadores.

#### **Condições que Requerem Ação Imediata**

**Os produtos podem ser danificados por causa de negligência ou uso incorreto. Alguns danos no produto podem ser tão graves que o produto fique inutilizado até que seja inspecionado e, se necessário, consertado por um técnico autorizado.**

**Assim como com qualquer dispositivo eletrônico, tenha muito cuidado ao ligar o produto. Em ocasiões bastante raras, você pode sentir um odor ou ver um pouco de fumaça ou faíscas na máquina. Ou pode ouvir sons como estouro, estalo ou silvo. Essas condições podem simplesmente significar que um componente eletrônico interno falhou de uma maneira segura e controlada. Ou, elas podem indicar um possível problema de segurança. Entretanto, não corra riscos ou tente diagnosticar a situação você próprio.**

<span id="page-7-0"></span>**Inspecione com freqüência o computador e seus componentes para ver se há danos, desgastes ou sinais de perigo. Se você tiver alguma pergunta sobre a condição de um componente, não utilize o produto. Entre em contato com o IBM Help Center ou o fabricante do produto para obter instruções sobre como inspecionar o produto e enviá-lo para conserto, se necessário. Os números de telefone para seu local do IBM Support Center estão localizados na seção [Entrando](#page-61-0) em Contato com a IBM deste guia.**

**No caso improvável de você notar alguma das condições listadas a seguir ou se você tiver alguma preocupação de segurança com relação ao produto, pare de utilizar o produto e desconecte-o da fonte de alimentação e das linhas de telecomunicação até que você possa falar com o IBM Support Center para orientação adicional.**

- v Cabos de alimentação, plugues, adaptadores de energia, cabos de extensão, protetores contra surto ou fontes de alimentação que estejam com rachaduras, quebrados ou danificados.
- v Sinais de superaquecimento, fumaça, faíscas ou fogo.
- v Danos em uma bateria (como fendas, dentes, amassados), descarga de uma bateria ou uma formação de substâncias estranhas na bateria.
- v Um som de estalo, silvo ou estouro, ou odor forte que venha do produto.
- v Sinais de que um líquido tenha sido derramado ou um objeto tenha caído no computador, no cabo de alimentação de energia ou no adaptador de energia.
- v O computador, o cabo de alimentação de energia e o adaptador de energia foram expostos à água.
- v O produto foi derrubado ou danificado de alguma maneira.
- v O produto não opera normalmente quando você segue as instruções de operação.

**Nota:** Se você observar essas condições em um produto não-IBM (como um cabo de extensão), pare de utilizar esse produto até que possa entrar em contato com o fabricante do produto para obter instruções adicionais ou até obter uma substituição adequada.

#### **Diretrizes Gerais de Segurança**

Para reduzir o risco de acidentes pessoais e danos à propriedade, sempre observe as seguintes precauções.

#### **Serviço**

Não tente consertar um produto por si mesmo, a menos que tenha sido instruído a fazê-lo pelo IBM Support Center. Utilize apenas um fornecedor de serviços autorizado IBM que seja aprovado para consertar seu produto específico.

<span id="page-8-0"></span>**Nota:** Algumas peças podem ser atualizadas ou substituídas pelo cliente. Essas peças são denominadas Unidades Substituíveis pelo Cliente ou CRUs. A IBM identifica de maneira expressa as CRUs como tal e fornece documentação com instruções quando for apropriado aos clientes substituírem essas peças. Você deve seguir corretamente todas as instruções ao executar essas substituições. Sempre certifique-se de que a alimentação esteja desligada e que o produto esteja desconectado de qualquer fonte de alimentação antes de tentar a substituição. Se você tiver alguma pergunta ou dúvida, entre em contato com o IBM Support Center.

#### **Cabos de Alimentação e Adaptadores de Energia**

Utilize apenas os cabos de alimentação e os adaptadores de energia fornecidos pelo fabricante do produto. O cabo de alimentação e o adaptador de energia devem ser utilizados somente com este produto. Nunca os utilize com nenhum outro produto.

Nunca enrole um cabo de alimentação em volta do adaptador ou outro objeto. Isso pode tensionar o cabo de forma que possa sofrer desgastes, rachaduras ou enrugamentos. Isso pode apresentar um risco para a segurança.

Arrume os cabos de alimentação fora da passagem normal das pessoas para evitar que sejam pisados ou comprimidos pelos objetos.

Mantenha os adaptadores e cabos de alimentação longe dos líquidos. Por exemplo, não os deixe próximos a pias, banheiras, banheiros ou sobre pisos limpos com produtos líquidos. Líquidos podem causar um curto-circuito, especialmente se o cabo ou o adaptador de energia tiver sido tensionado devido ao uso incorreto. Líquidos também podem causar corrosão gradual nos terminais do cabo de alimentação de energia e/ou nos terminais do conector do adaptador que podem eventualmente resultar em superaquecimento.

Sempre conecte os cabos de alimentação e sinalize os cabos na ordem correta e assegure-se de que todos os conectores do cabo de alimentação de energia estejam conectados completamente e com segurança aos receptáculos.

Não utilize nenhum adaptador de energia que apresente corrosão nos pinos de entrada AC e/ou apresente sinais de superaquecimento (como plástico derretido) no entrada AC ou em qualquer parte do adaptador de energia.

Não utilize nenhum cabo de alimentação de energia em que os contatos elétricos em qualquer uma das extremidades apresentem sinais de corrosão ou superaquecimento ou se o cabo de alimentação de energia apresentar qualquer tipo de dano.

#### <span id="page-9-0"></span>**Cabos de Extensão e Dispositivos Relacionados**

Assegure-se de que os cabos de extensão, os protetores contra surto, as fontes de alimentação ininterruptas e os cabos de alimentação utilizados estejam de acordo com os requisitos elétricos do produto. Nunca sobrecarregue esses dispositivos. Se os cabos de alimentação forem utilizados, a carga não deverá exceder a taxa de entrada do cabo de alimentação de energia. Consulte um eletricista para obter informações adicionais, se tiver perguntas sobre cargas de energia, requisitos de alimentação de energia e taxas de entrada.

#### **Plugue e Tomadas**

Se um receptáculo (tomada de força) que você pretende utilizar com o computador parecer danificado ou corroído, não o utilize até que seja substituído por um eletricista qualificado.

Não envergue ou modifique o plugue. Se o plugue estiver danificado, entre em contato com o fabricante para obter uma substituição.

Alguns produtos estão equipados com um plugue de três pinos. Esse plugue se adapta apenas a uma tomada aterrada. Esse é um recurso seguro. Não danifique esse recurso de segurança ao tentar inseri-lo em uma tomada não aterrada. Se você não conseguir inserir o plugue em uma tomada, entre em contato com um eletricista para obter um adaptador de tomada aprovado ou para substituir a tomada por uma que permita esse recurso de segurança. Nunca sobrecarregue uma tomada. A carga total do sistema não deve exceder 80 por cento da taxa de circuito derivado. Consulte um eletricista para obter informações adicionais, se tiver perguntas sobre cargas de energia e taxas de circuito derivado.

Certifique-se de que a tomada de força que você está utilizando esteja apropriadamente instalada, facilmente acessível e localizada próxima ao equipamento. Não estenda completamente os cabos de alimentação de maneira que tensione os cabos.

Conecte e desconecte o equipamento da tomada cuidadosamente.

#### **Baterias**

#### **Um importante comunicado a respeito das baterias de Lítio-íon:**

Quando uma bateria de Lítio-íon se aquece demais ou passa por um curto circuito, a pressão e a temperatura podem aumentar dentro das células da bateria. As células foram projetadas para liberar pressão e materiais celulares através das passagens no recipiente celular. Esse design é um importante recurso de segurança.

A IBM recebeu inúmeros relatórios de clientes informando que as baterias de Lítio-íon em seus computadores portáteis se aqueceram demais e se

"descarregaram". Alguns clientes relataram ter ouvido um som de assovio, crepitação ou estalo pouco antes desses incidentes. Fumaça, faíscas e, em alguns casos, chamas podem escapar da bateria durante esses incidentes. A bateria pode ficar extremamente quente e o aquecimento pode fazer com que a parte inferior do computador portátil fique deformada. Em circunstâncias extremas, o aquecimento pode deixar um buraco na parte inferior do computador. Os relatos desses tipos de incidentes não foram limitados a produtos IBM ou computadores pessoais portáteis.

Os usuários são incentivados a cumprir as instruções abaixo e visitar o Web site IBM's Safe and Effective Computing no endereço http://www.pc.ibm.com/us/safecomp.html regularmente para obter as últimas informações. Os computadores pessoais portáteis geralmente incluem uma bateria recarregável.

Os computadores portáteis e computadores pessoais desktop também podem incluir uma bateria interna do tamanho de uma moeda, que fornece alimentação ao clock do sistema quando a máquina estiver desconectada. As seguintes informações se aplicam a todas essas baterias:

- v Utilize apenas baterias e dispositivos de carregamento que tenham sido aprovados pela IBM para serem utilizados com seu produto específico.
- v Siga as instruções incluídas com o seu produto ao carregar e operar a bateria.
- v Não abra ou conserte a bateria. Entre em contato com o IBM Support Center para obter assistência.
- v Não aperte, perfure ou incinere a bateria nem provoque curto circuito nos contatos da bateria.
- Não exponha a bateria a líquidos.
- v Mantenha as áreas ao redor dos compartimentos de bateria, conectores elétricos e compartimentos de dispositivos limpos e livres de resíduos, especialmente de farpas de metal.
- v Se a bateria estiver danificada, ou se você perceber uma descarga da bateria ou acúmulo de materiais externos nos cabos da bateria, suspenda o uso da bateria, obtenha uma substituição aprovada e descarte corretamente a bateria original.
- v A bateria recarregável no seu computador portátil pessoal fornecerá melhor desempenho e maior duração se você fizer circular a bateria periodicamente. O processo cíclico envolve executar o laptop no modo de bateria até que o alarme de baixa energia emita o aviso e, em seguida, recarregar prontamente a bateria até 100%. Você não deve deixar que sua bateria permaneça totalmente descarregada por um longo período de tempo (conhecido como "descarregamento profundo").
- v As baterias podem passar por um descarregamento profundo se ficarem sem uso por um longo período de tempo. Isso pode reduzir a vida útil da

<span id="page-11-0"></span>bateria e aumentar o risco de um curto circuito. Carregue as baterias periodicamente, incluindo as baterias de reserva, para evitar problemas em potencial. É aconselhável recarregar as baterias em 40% de sua capacidade ao menos uma vez a cada seis meses.

v Se sua bateria não for carregada, não funcionar por muito tempo no modo de bateria ou se o indicador de Funcionamento de Bateria estiver vermelho (esse recurso pode não estar incluído em seu modelo), você deve suspender o uso e obter uma bateria substituta da IBM. Embora possa ser percebida uma redução no desempenho ao operar sem a bateria, você poderá continuar a operação do computador utilizando apenas seu adaptador de corrente alternada até que receba sua bateria substituta. Se a bateria substituta não oferecer melhoria no desempenho, entre em contato com o IBM Support Center para obter assistência.

#### **Aquecimento e Ventilação do Produto**

Os computadores geram aquecimento quando ligados e quando as baterias estão sendo carregadas. Os PCs notebook podem gerar uma quantidade significativa de aquecimento devido ao seu tamanho compacto. Sempre siga essas precauções básicas:

- v Não deixe a base do computador sobre suas pernas ou em contato com qualquer parte de seu corpo durante muito tempo enquanto ele estiver em funcionamento ou carregando a bateria. O computador aquece um pouco durante a operação normal. O contato excessivo com o corpo pode causar desconforto ou, possivelmente, queimaduras na pele.
- v Não opere o computador ou carregue a bateria próximo a materiais inflamáveis ou em ambientes explosivos.
- v Slots de ventilação, ventiladores e/ou dissipadores de calor são fornecidos com o produto para segurança, conforto e operação confiável. Esses recursos podem inadvertidamente ser bloqueados quando o produto é colocado sobre uma cama, sofá, tapete ou outras superfícies flexíveis. Nunca bloqueie, cubra ou desative esses recursos.

#### **Segurança da Unidade de CD e DVD**

As unidades de CD e DVD giram os discos em uma alta velocidade. Se um CD ou DVD estiver rachado ou de alguma outra forma estiver fisicamente danificado, é possível que ele se quebre ou até mesmo despedace quando a unidade de CD for utilizada. Para proteger contra possíveis acidentes pessoais decorrentes dessa situação e para reduzir o risco de danos à máquina, faça o seguinte:

- v Sempre armazene os discos de CD/DVD em sua embalagem original
- v Sempre armazene os discos de CD/DVD ao abrigo da luz e em lugares frescos
- v Remova os discos de CD/DVD do computador quando não estiverem em uso.
- <span id="page-12-0"></span>v Não envergue ou flexione os discos de CD/DVD ou force-os para dentro do computador ou de sua embalagem
- v Verifique se os discos de CD/DVD não estão rachados antes de cada utilização. Não utilize discos rachados ou danificados

#### **Informações Adicionais sobre Segurança**

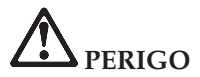

**A corrente elétrica proveniente de cabos de alimentação, de telefone e de comunicação é perigosa. Para evitar risco de choque elétrico, conecte e desconecte os cabos conforme demonstrado a seguir, ao instalar, transportar ou abrir as tampas deste produto ou dos dispositivos a ele conectados. Se o cabo de alimentação de 3-pinos for fornecido com este produto, ele deverá ser utilizado com uma tomada apropriadamente aterrada.**

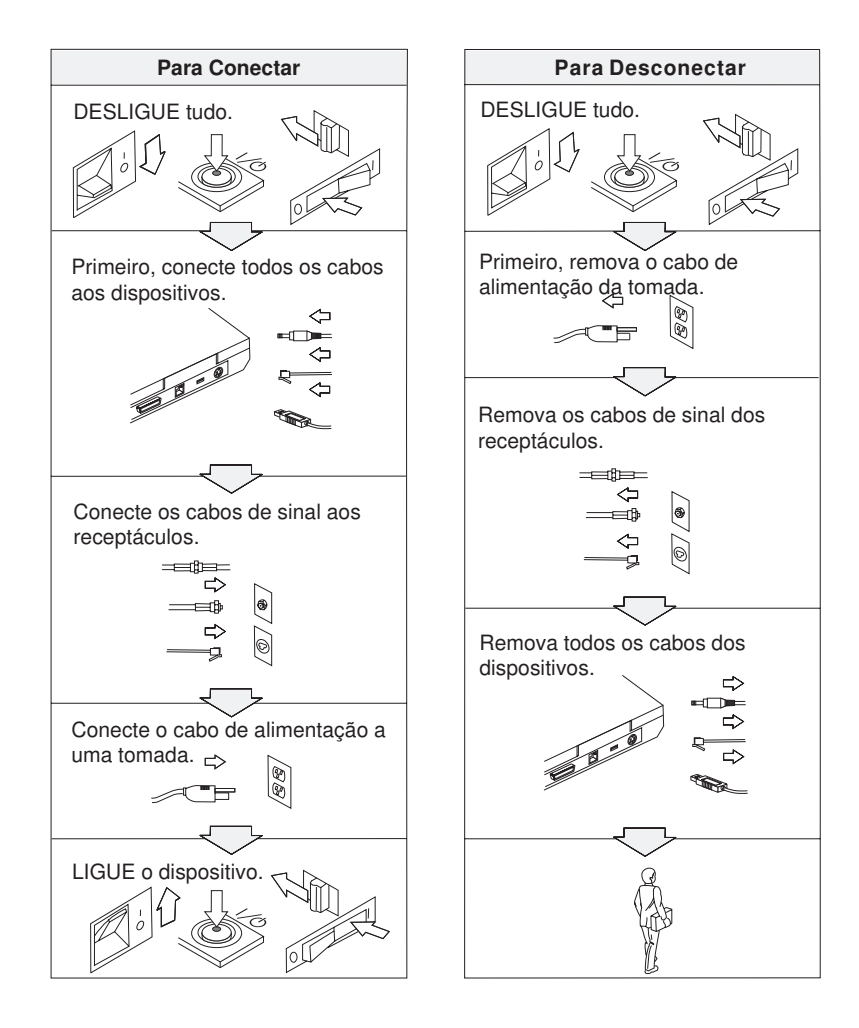

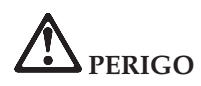

**Reduza o risco de incêndio e de choque elétrico seguindo sempre as precauções básicas de segurança, incluindo estas instruções:**

- v **Não utilize o computador na água ou próximo à água.**
- v **Durante tempestades com raios:**
	- **Não utilize o computador com o cabo telefônico conectado.**
	- **Não conecte ou desconecte o cabo de telefone da tomada na parede.**

**PERIGO: Armazenamento da Bateria Recarregável**

**A bateria deve ser armazenada em temperatura ambiente, com aproximadamente 30 a 50 % de sua capacidade de carga. Recomendamos que a bateria seja carregada ao menos uma vez por ano para evitar descarga excessiva.**

## **PERIGO**

**Se a bateria recarregável for substituída incorretamente, haverá risco de explosão. A bateria possui uma pequena quantidade de substâncias perigosas. Para evitar possíveis ferimentos:**

- v **Substitua a bateria apenas por outra do tipo recomendado pela IBM.**
- v **Mantenha a bateria longe do fogo.**
- v **Não a exponha à água ou à chuva.**
- v **Não tente desmontá-la.**
- v **Não provoque curto-circuito na bateria.**
- v **Mantenha-a longe de crianças.**

**Não jogue a bateria no lixo que é depositado em aterros sanitários. Para descartar a bateria, obedeça a legislação ou às regulamentações locais e as normas de segurança de sua empresa.**

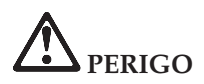

**Se a bateria de reserva for substituída incorretamente, haverá risco de explosão.**

**A bateria de lítio contém lítio e pode explodir se não for utilizada, manuseada e descartada de maneira correta.**

**Substitua a bateria apenas por outra do mesmo tipo.**

**Para evitar possíveis ferimentos ou morte, não: (1) jogue ou coloque a bateria na água, (2) permita que a bateria se aqueça a mais de 100 °C (212 °F) ou (3) tente consertar ou desmontar a bateria. Para descartar a bateria, entre em contato com a área de atendimento a clientes IBM, pelo telefone 0800-7014262, para obter informações sobre como enviar a bateria pelo correio para a IBM.**

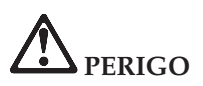

**Siga a instrução abaixo ao instalar ou reconfigurar o opcional CDC ou Mini PCI.**

**Para evitar perigo de choque, desconecte todos os cabos e o adaptador de corrente alternada ao instalar o opcional CDC ou Mini PCI ou ao abrir as tampas do sistema ou de dispositivos conectados. A corrente elétrica proveniente de cabos de alimentação, de telefone e de comunicação é perigosa.**

#### **CUIDADO:**

**Após adicionar ou fazer upgrade de um CDC ou de uma Placa Mini-PCI, ou ainda de um cartão de memória, não utilize seu computador antes de fechar a tampa. Nunca utilize o computador com a tampa aberta.**

#### **CUIDADO:**

**A lâmpada fluorescente da LCD (Liquid Crystal Display) contém mercúrio. Não a coloque no lixo que é depositado em aterros sanitários. Descarte a lâmpada conforme solicitado pela legislação ou pelas regulamentações locais.**

**A LCD é feita de vidro e o manuseio brusco ou a queda do computador podem quebrá-la. Se a LCD quebrar e o fluido interno entrar em contato com seus olhos ou com suas mãos, lave as áreas afetadas imediatamente com água por pelo menos 15 minutos; se algum sintoma persistir após a lavagem, procure cuidados médicos.**

# <span id="page-16-0"></span>**PERIGO: Informações sobre Segurança do Modem**

**Para reduzir o risco de incêndio, choque elétrico ou ferimentos durante a utilização de equipamento telefônico, siga sempre as precauções básicas de segurança, tais como:**

- v **Nunca instale a fiação de telefone durante uma tempestade com raios.**
- v **Nunca instale tomadas de telefone em locais molhados, a menos que a tomada tenha sido criada especificamente para locais molhados.**
- v **Nunca toque em fios ou terminais telefônicos não-isolados, a menos que a linha de telefone tenha sido desconectada na interface da rede.**
- v **Tome cuidado ao instalar ou modificar linhas de telefone.**
- v **Evite usar um telefone (exceto um telefone sem-fio) durante uma tempestade com raios. Pode existir o risco remoto de um choque elétrico provocado por raio.**
- v **Não utilize o telefone para comunicar um vazamento de gás enquanto estiver próximo à área em que ocorreu o vazamento.**
- v **Utilize apenas cabos telefônicos número 26 AWG ou de maior espessura (mais grossos).**

#### **Declaração de Conformidade de Laser**

Uma unidade (dispositivo) de armazenamento ótico, tal como uma unidade de CD-ROM, CD-RW, DVD-ROM e SuperDisk, que pode ser instalada no computador IBM ThinkPad, é um produto a laser. A etiqueta de classificação da unidade (mostrada a seguir) está localizada na superfície da unidade.

CLASS 1 LASER PRODUCT LASER KLASSE 1 LUOKAN 1 LASERLAITE APPAREIL A LASER DE CLASSE 1 KLASS 1 LASER APPARAT

A unidade é certificada pelo fabricante em conformidade com os requisitos do Subcapítulo J da norma DHHS 21 CFR (Department of Health and Human Services 21 Code of Federal Regulations) para produtos a laser da Classe 1, na data de fabricação.

Em outros países, as unidades são certificadas em conformidade com os requisitos das normas IEC825 e EN60825 para produtos a laser da Classe 1.

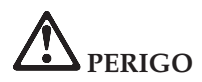

**Não abra a unidade de armazenamento ótico; no interior da unidade não existem peças que podem ser ajustadas ou consertadas pelo usuário.**

**A utilização de controles, ajustes ou a execução de procedimentos diferentes dos especificados nesta documentação pode resultar em exposição perigosa à radiação.**

Produtos a laser da Classe 1 não são considerados perigosos. O projeto do sistema a laser e da unidade de armazenamento ótico assegura que não há exposição à radiação a laser acima do nível da Classe 1 durante a operação normal, manutenção pelo usuário ou manutenção por profissionais.

Algumas unidades contêm diodo de laser integrado da Classe 3A. Observe este aviso:

## **PERIGO**

Emite radiação a laser visível e invisível quando aberto. Evite exposição visual direta. Não olhe diretamente para o feixe a olho nu ou com instrumentos óticos.

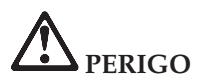

**Mantenha os materiais de embalagem fora do alcance das crianças para prevenir o risco de sufocamento por embalagens plásticas.**

Diversos produtos e acessórios para PC contêm cabos ou fios, tais como cabos de alimentação ou cabos para conectar acessórios a um PC. Se este produto possuir tais cabos ou fios, observe este aviso:

**PERIGO:** O manuseio dos cabos que acompanham este produto ou dos cabos associados aos acessórios vendidos com este produto causará exposição ao chumbo, um elemento químico reconhecido no Estado da Califórnia como causador de câncer, de defeitos congênitos ou outros problemas associados à reprodução. *Lave as mãos após o manuseio*.

Guarde essas instruções.

### <span id="page-18-0"></span>**Avisos Importantes para Usuários**

#### **Avisos Importantes de Regulamentação para Usuários**

O computador ThinkPad R50 Series está de acordo com os padrões de segurança e de freqüência de rádio de qualquer país ou região no qual ele foi aprovado para utilização wireless. É solicitado que você instale e utilize seu computador ThinkPad em estrita conformidade com os regulamentos de RF locais. Antes de utilizar o computador ThinkPad R50 Series, localize e leia o *Aviso de Regulamentação do ThinkPad R50 Series*, o aviso que complementa este Guia de Serviços e Resolução de Problemas. Os avisos estão incluídos no pacote com esta publicação.

#### **Informações sobre a Capacidade do Disco Rígido**

Em vez de fornecer um CD de recuperação ou um CD do Windows® com o computador, a IBM fornece métodos mais simples para realizar as tarefas geralmente associadas a esses CDs. Os arquivos e programas para estes métodos alternativos estão em seu disco rígido, o que elimina a necessidade de localizar CDs guardados em lugares que você não lembra e elimina os problemas associados à utilização de uma versão incorreta do CD.

O backup completo de todos os arquivos e programas que a IBM pré-instalou em seu computador reside em uma seção ou partição oculta do disco rígido. Embora estejam ocultos, os backups nas partições consomem espaço do disco rígido. Dessa forma, ao verificar a capacidade de seu disco rígido de acordo com o Windows, talvez você note que a capacidade total do disco parece ser menor do que a capacidade esperada. Essa discrepância é explicada pelo conteúdo da partição oculta. (Consulte ["Recuperando](#page-53-0) o Software [Pré-instalado"](#page-53-0) na página 32).

Para obter informações adicionais sobre a recuperação do seu disco rígido ao conteúdo original pré-instalado, consulte a fonte de ajuda integrada ao sistema, o Access IBM. Pressione o botão azul Access IBM ou clique no ícone do Access IBM em seu desktop e, em seguida, pesquise a seção Learn de vários tópicos que abrangem a execução de backups e a recuperação.

### <span id="page-20-0"></span>**Localizando Informações com o Access IBM**

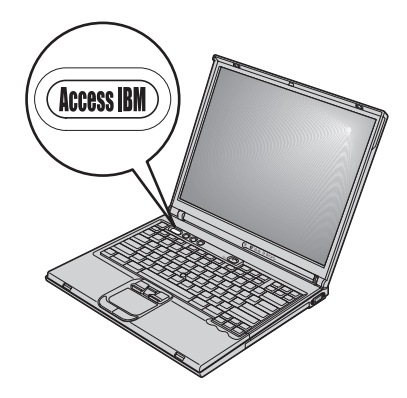

O botão azul Access IBM pode ajudá-lo em diversas situações, quer o computador esteja funcionando normalmente ou não. Em seu desktop, pressione o botão Access IBM para abrir o Access IBM. O Access IBM é o centro de ajuda integrado do seu computador que fornece ilustrações informativas e instruções fáceis de seguir para inicialização e para que ele permaneça produtivo. Você também pode utilizar o botão Access IBM para interromper a seqüência de inicialização do computador e iniciar o IBM Rescue and Recovery™. Se o Windows não for iniciado corretamente, pressione o botão Access IBM durante a seqüência de inicialização do computador e inicie o IBM Rescue and Recovery. Utilize esta área para executar diagnósticos, restaurar seus backups (contanto que você tenha feito backups utilizando o IBM Rescue and Recovery), restaurar seus conteúdos de fábrica (ou seja, os conteúdos de quando você recebeu seu computador), iniciar um utilitário que permite alterar sua seqüência de inicialização, obter informações essenciais do sistema e iniciar o IBM BIOS Setup Utility, no qual você poderá verificar e alterar as configurações do BIOS.

Pressione o botão Access IBM para abrir o aplicativo que fornece todos os recursos da IBM. Na próxima página, será exibida a página de Boas-vindas do Access IBM, que explica como cada parte do Access IBM pode ajudá-lo.

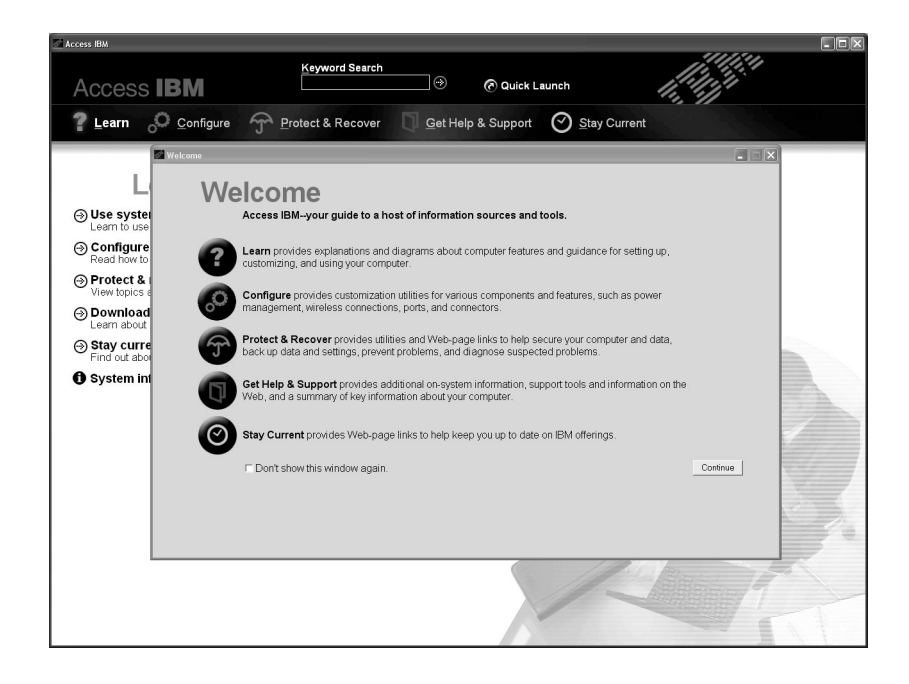

Alguns tópicos do sistema de ajuda contêm um trecho breve de vídeo que mostra como executar determinadas tarefas, tais como a substituição da bateria, a inserção de uma PC card ou a atualização da memória. Utilize os controles mostrados para reproduzir, parar e rebobinar o trecho de vídeo.

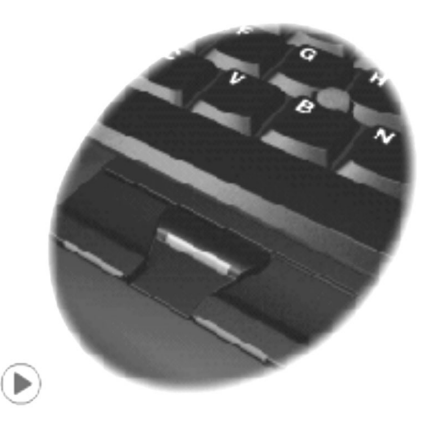

**Nota:** Se um dispositivo inicializável for conectado ao computador e a prioridade de inicialização desse dispositivo for superior a IDE HDD, o computador será inicializado a partir desse dispositivo.

### <span id="page-22-0"></span>**Capítulo 1. Visão Geral de Seu Novo Computador ThinkPad**

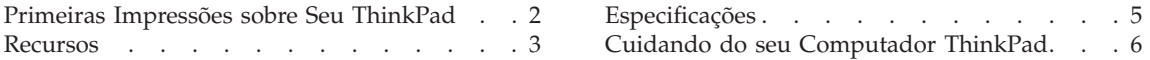

**Vista Frontal**

#### <span id="page-23-0"></span>**Primeiras Impressões sobre Seu ThinkPad**

## Indicadores de status do sistema Vídeo do computador Botão Access IBM **TrackPoint** Indicadores de status de energia DS. Conector do monitor externo Ultrabay Otimizado Touch pad

**Vista Posterior**

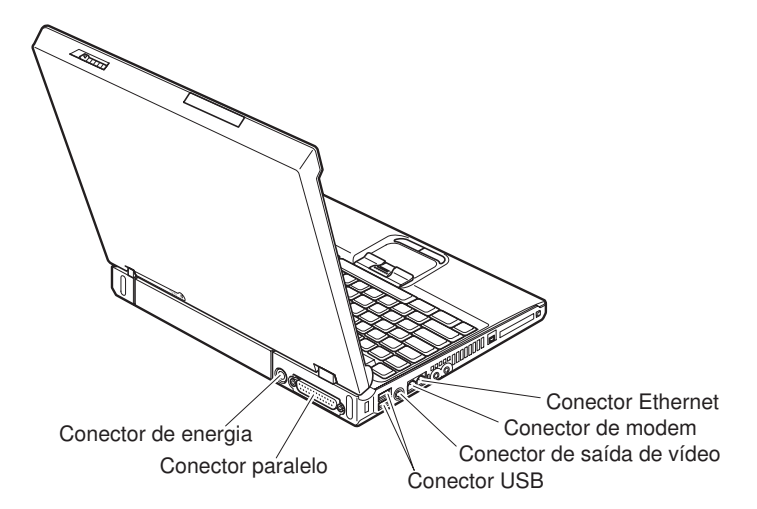

#### <span id="page-24-0"></span>**Recursos**

#### **Processador**

• Processador Intel<sup>®</sup> Pentium<sup>®</sup> M

#### **Memória**

• DRAM (Dynamic Random Access Memory) síncrona com DDRII (Double Data Rate II)

#### **Dispositivo de armazenamento**

• Unidade de disco rígido de 2,5 Pol.

#### **Vídeo**

O monitor colorido utiliza tecnologia TFT:

- v Tamanho: 14,1 Pol. ou 15,0 Pol. dependendo do modelo
- Resolução:
	- LCD: 1024 por 768
	- Monitor externo: Até 2048 por 1536
- v Controle de brilho

#### **Teclado**

- Tecla 87, tecla 88 ou tecla 92
- UltraNav<sup>™</sup> (TrackPoint<sup>®</sup> e touch pad)

**Nota:** Alguns modelos possuem somente o TrackPoint, sem um touch pad e seus botões.

- Tecla de função Fn
- Botão Access IBM
- v Botões de controle de volume
- ThinkLight $^{\mathsf{TM}}$

#### **Interface externa**

- Conector paralelo (IEEE 1284A)
- Conector de monitor externo
- Slot do PC Card (PC Card Tipo II ou Tipo III)
- Conector do headphone estéreo
- Conector de microfone
- v Conector de saída de vídeo (S-Video) (em alguns modelos)
- 2 conectores USB (Universal Serial Bus)
- Conector IEEE 1394 (em alguns modelos)
- Porta infravermelha (em alguns modelos)
- Conector de telefone RJ11
- Conector Ethernet RJ45
- Ultrabay™ Enhanced (em alguns modelos)
- Conector de acoplamento (em alguns modelos)
- Recurso de LAN sem fio integrada (em alguns modelos)

#### *Recursos*

v Recurso *Bluetooth* integrado (em alguns modelos)

#### <span id="page-26-0"></span>**Especificações**

#### **Tamanho**

#### **Modelo de 14 polegadas**

- v Largura: 314 mm (12,4 Pol.)
- Profundidade: 260 mm (10,2 Pol.)
- Altura: parte frontal 34 mm (1,35 Pol.), parte traseira 37 mm (1,46 Pol.)

#### **Modelo de 15 polegadas**

- Largura: 332 mm (13,1 Pol.)
- Profundidade: 269 mm (10,6 Pol.)
- Altura: parte frontal 37 mm (1,46 Pol.), parte traseira 40 mm (1,58 Pol.)

#### **Ambiente**

- v Altitude máxima sem pressurização: 3.048 m (10.000 pés)
- Temperatura
	- Em altitudes de até 2.438 m (8.000 pés)
		- Operando sem disquete: 5° a 35°C (41° a 95°F)
		- Operando com um disquete: 10° a 35°C (50° a 95°F)
		- Fora de operação: 5° a 43°C (41° a 110°F)
	- Em altitudes acima de 2.438 m (8.000 pés)
		- Temperatura de operação máxima, 31,3°C (88° F)

**Nota:** Quando a bateria é carregada, sua temperatura deve ser de pelo menos  $10^{\circ}$ C (50 $^{\circ}$ F).

- Umidade relativa:
	- Operando sem disquete na unidade: 8% a 90%
	- Operando com disquete na unidade: 8% a 80%

#### **Saída de calor**

• Máximo de 72 W (246 Btu/h)

#### **Fonte de alimentação (AC Adapter)**

- v Entrada de onda senoidal de 50 a 60 Hz
- v Taxa de entrada do AC Adapter: 100-240 V AC, 50 a 60 Hz

#### **Bateria**

- Bateria de Lítio-íon (Li-Ion)
	- Voltagem nominal: 10,8 V DC
	- Capacidade: 4,4 AH

#### <span id="page-27-0"></span>**Cuidando do seu Computador ThinkPad**

Embora seu computador tenha sido projetado para funcionar de modo confiável em ambientes normais de trabalho, é necessário utilizá-lo com muito cuidado. Seguindo essas dicas importantes, você obterá o máximo de utilização e prazer de seu computador.

#### **Dicas importantes:**

#### **Tenha cuidado com o local e a maneira como você trabalha**

- v Não deixe a base do computador sobre suas pernas ou em contato com qualquer parte de seu corpo durante muito tempo enquanto ele estiver em funcionamento ou carregando a bateria. Seu computador dissipa calor durante o funcionamento normal. Esse calor está relacionado ao nível de atividade do sistema e ao nível de carga da bateria. O contato constante com seu corpo, mesmo através de roupas, pode causar desconforto e, eventualmente, queimadura na pele.
- v Sempre coloque líquidos distantes de seu computador e mantenha-o longe de fontes de água (para evitar o perigo de choque elétrico).
- v Mantenha os materiais de embalagem fora do alcance de crianças para evitar o risco de sufocamento com as embalagens plásticas.
- v Mantenha o seu computador longe de ímãs, telefones celulares ligados, dispositivos elétricos ou alto-falantes (dentro de 13 cm/5 Pol. de distância).
- Evite expor seu computador a temperaturas extremas (abaixo de  $5^{\circ}C/41^{\circ}F$ ou superiores a 35°C/95°F).

#### **Seja cuidadoso com o seu computador**

- v Evite colocar quaisquer objetos (incluindo papéis) entre a tela e o teclado ou sob o teclado.
- v Não derrube, bata com força, arranhe, deforme, vibre, empurre ou coloque objetos pesados em cima do computador, da tela ou dos dispositivos externos.
- v A tela do computador é projetada para ser aberta e utilizada em um ângulo um pouco maior que 90 graus. Não abra a tela além de 180 graus, pois isso pode danificar a dobradiça do computador.

#### **Transporte seu computador adequadamente**

- v Antes de mover seu computador, assegure-se de remover qualquer mídia, desligar os dispositivos conectados e desconectar os fios e os cabos.
- v Certifique-se de que o seu computador esteja no modo de espera ou de hibernação ou desligue-o antes de movê-lo. Isso evitará danos na unidade de disco rígido e a perda de dados.
- v Ao levantar o seu computador, segure-o pela parte inferior. Não levante ou segure seu computador pela tela.

• Utilize uma maleta de transporte de boa qualidade, que proporcione proteção adequada. Não coloque o computador em uma maleta ou bolsa apertada.

#### **Guarde as mídias e as unidades de armazenamento adequadamente**

- v Evite inserir disquetes em ângulo e colocar disquetes com várias etiquetas ou etiquetas soltas, pois estas podem ficar presas na unidade.
- v Se o seu computador tiver uma unidade ótica como uma unidade de CD, DVD ou CD-RW/DVD, não toque na superfície de um disco ou nas lentes da bandeja.
- v Aguarde até ouvir um clique do CD ou DVD no eixo central de unidade ótica como uma unidade de CD, DVD ou CD-RW/DVD antes de fechar a bandeja.
- v Ao instalar a unidade de disco rígido, disquete, CD, DVD ou CD-RW/DVD, siga as instruções fornecidas com o hardware e aplique pressão apenas onde necessário no dispositivo. Consulte o Access IBM, seu sistema de ajuda integrado, para obter informações adicionais sobre a substituição da unidade de disco rígido (abra o Access IBM pressionando o botão Access IBM).

#### **Tenha cuidado ao definir senhas**

v Lembre-se das suas senhas. Se você esquecer a senha de supervisor ou de unidade de disco rígido, a IBM não a redefinirá e talvez seja necessário substituir a placa-mãe ou a unidade de disco rígido.

#### **Outras dicas importantes**

- v O modem do computador pode utilizar apenas uma rede telefônica analógica ou PSTN (Rede Telefônica Pública Comutada). Não conecte o modem a uma linha PBX (Private Branch Exchange) ou a qualquer outra extensão de linha telefônica digital, porque isso poderia danificar seu modem. As linhas telefônicas analógicas são utilizadas freqüentemente em casa, enquanto as linhas telefônicas digitais são utilizadas em hotéis ou escritórios. Se você tiver dúvidas sobre o tipo de linha telefônica que está sendo utilizada, entre em contato com a companhia telefônica.
- v Seu computador pode possuir um conector Ethernet como um conector de modem. Se assim for, verifique se a conexão dos cabos de comunicação está correta e se o conector não está danificado. Consulte o Access IBM, seu sistema de ajuda integrado, para obter informações adicionais sobre a localização desses conectores (pressione o botão Access IBM para abrir o Access IBM).
- v Registre seus produtos ThinkPad na IBM (consulte a página da Web: www.i5bm.com/pc/register). Esse procedimento auxilia as autoridades na

devolução de seu computador em caso de perda ou roubo. Além disso, o registro do computador permite que a IBM o avise sobre possíveis informações técnicas e upgrades.

- v Apenas um técnico autorizado do ThinkPad pode desmontar e consertar seu computador.
- v Não modifique ou coloque fita adesiva nas travas, com o objetivo de manter a tela aberta ou fechada.
- v Tome cuidado ao virar seu computador enquanto o adaptador de corrente alternada estiver conectado. Isso pode quebrar o plugue do adaptador.
- v Desligue seu computador se você estiver substituindo um dispositivo em um compartimento ou então verifique se o dispositivo aceita troca a quente ou morna.
- Se você estiver trocando unidades no computador, reinstale as faces plásticas do painel (se fornecidas).
- v Quando não estiverem em uso, armazene as unidades removíveis de disco rígido, disquete, CD, DVD e CD-RW/DVD em contêineres ou embalagens apropriados.

#### **Limpando a tampa de seu computador**

Ocasionalmente, limpe seu computador da seguinte maneira:

- 1. Prepare uma mistura de uma pequena quantidade de detergente de cozinha (um que não contenha abrasivos ou produtos químicos fortes, tais como ácidos ou alcalinos). Utilize 5 partes de água para 1 parte de detergente.
- 2. Embeba em uma esponja o detergente diluído.
- 3. Retire o excesso de líquido da esponja.
- 4. Esfregue a tampa com a esponja, com movimentos circulares e tendo cuidado para não deixar escorrer líquido em excesso.
- 5. Esfregue a superfície para remover o detergente.
- 6. Enxagüe a esponja com água corrente.
- 7. Seque a tampa com a esponja limpa.
- 8. Seque a superfície novamente com um pano seco de algodão.
- 9. Aguarde até que a superfície esteja totalmente seca e remova os fiapos do pano.

#### **Limpando o teclado de seu computador**

- 1. Embeba um pano limpo e macio em álcool isopropílico.
- 2. Limpe a superfície de cada tecla com o pano. Limpe as teclas uma por uma; se limpar várias teclas ao mesmo tempo, o pano pode enganchar em uma tecla adjacente e possivelmente danificá-la. Certifique-se de não deixar pingar líquido por entre as teclas.
- 3. Deixe secar.
- 4. Para remover quaisquer migalhas de alimento e poeira embaixo das teclas, utilize um soprador de câmera com uma escova ou o ar frio de um secador de cabelo.

**Nota:** Evite utilizar produtos de limpeza diretamente sobre a tela ou o teclado.

#### **Limpando o vídeo de seu computador**

- 1. Esfregue suavemente o vídeo com um pano seco de algodão. Se você vir uma marca semelhante a um arranhão no vídeo, pode ser uma mancha passada do teclado ou da haste indicadora do TrackPoint quando a tampa foi pressionada de fora.
- 2. Limpe ou espane a mancha cuidadosamente com um pano seco e macio.
- 3. Se a mancha permanecer, umedeça um pano macio de algodão com água ou uma mistura de álcool isopropílico e água (em partes iguais).
- 4. Seque o máximo possível.
- 5. Esfregue novamente o vídeo; não deixe escorrer líquido no computador.
- 6. Certifique-se de secar a tela do computador antes de fechá-la.

*Cuidando do seu Computador ThinkPad*

### <span id="page-32-0"></span>**Capítulo 2. Solucionando Problemas do Computador**

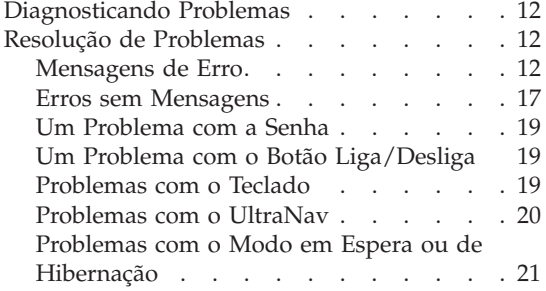

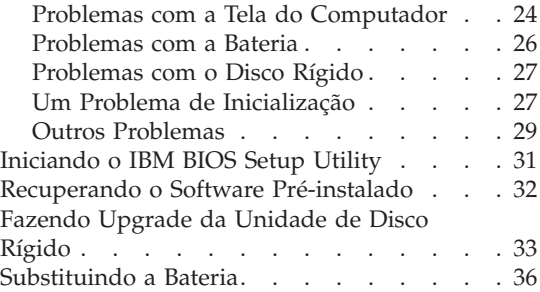

#### <span id="page-33-0"></span>**Diagnosticando Problemas**

Caso você tenha um problema com seu computador, é possível testá-lo utilizando o PC-Doctor® para Windows. Para executar o PC-Doctor para Windows, faça o seguinte:

- 1. Clique em **Iniciar**.
- 2. Mova o ponteiro para **Todos os Programas** (no Windows que não seja o Windows XP, **Programas**) e, em seguida, para **PC-Doctor para Windows**.
- 3. Clique em **PC-Doctor**.
- 4. Escolha um dos testes, a partir de **Categorias de Dispositivos** ou **Scripts de Teste**.

#### **Atenção**

A execução de qualquer teste pode demorar alguns minutos. Certifique-se de possuir tempo para executar o teste; não interrompa o teste enquanto este estiver sendo executado.

O **Teste do Sistema** dos **Scripts de Teste** executa alguns testes de componentes de hardware críticos, mas não executa todos os testes de diagnóstico no PC-Doctor para Windows. Se o PC-Doctor para Windows relatar que todos os testes no **Teste do Sistema** foram executados e que não havia problemas, considere a execução de mais testes no PC-Doctor para Windows.

Se você tiver que contactar o suporte da IBM, assegure-se de imprimir o log de teste para que você possa fornecer as informações rapidamente para o técnico.

#### **Resolução de Problemas**

Caso você não encontre seu problema aqui, consulte o Access IBM, seu sistema de ajuda integrado. Abra o Access IBM pressionando o botão Access IBM. A seção a seguir apenas descreve os problemas que poderão impedir você de acessar esse sistema de ajuda.

#### **Mensagens de Erro**

#### **Notas:**

- 1. Nos quadros, x pode representar qualquer caractere.
- 2. A versão do PC-Doctor referida aqui é o PC-Doctor para Windows.

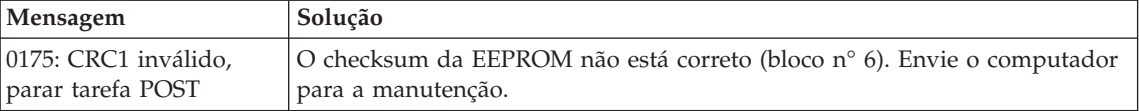

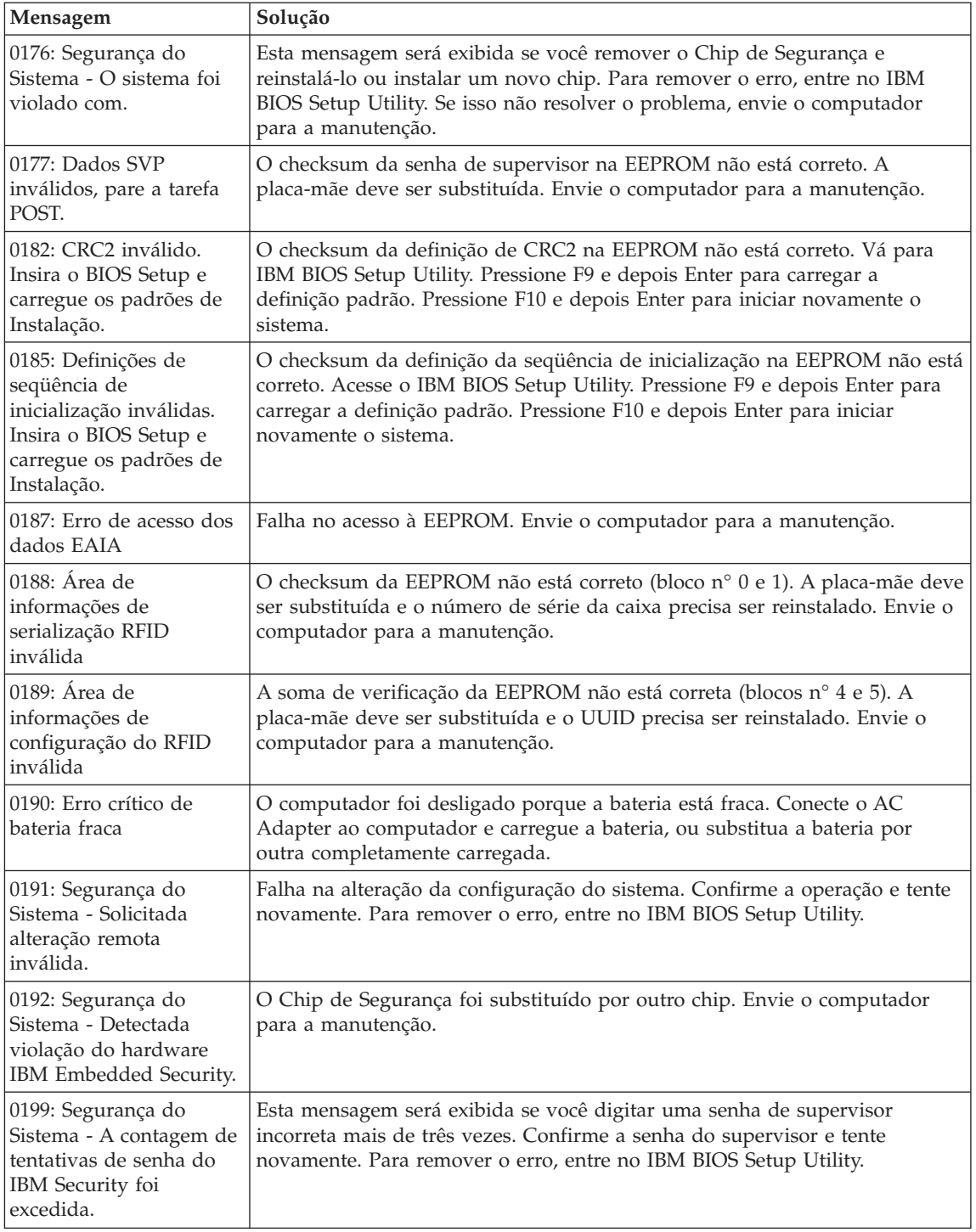

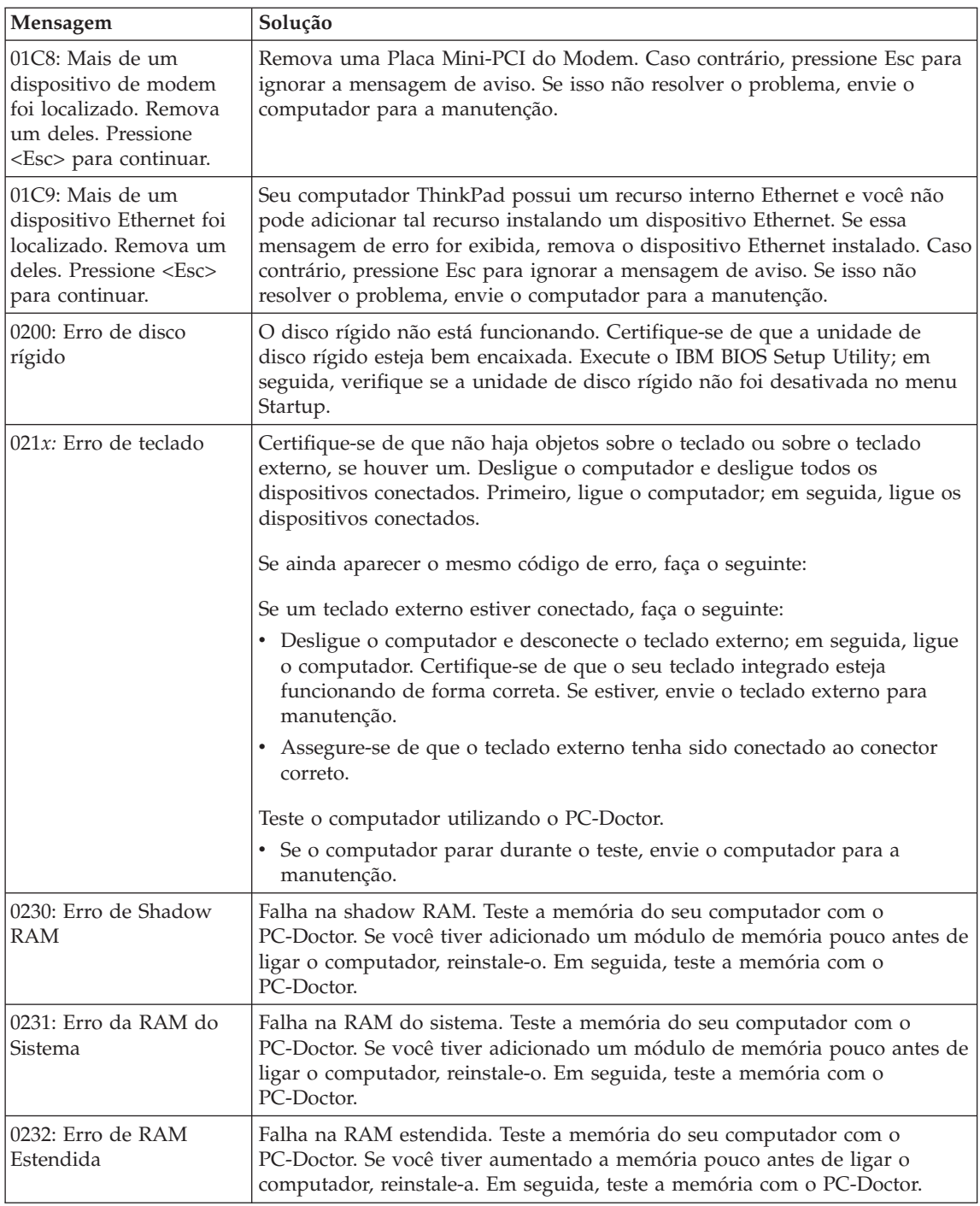
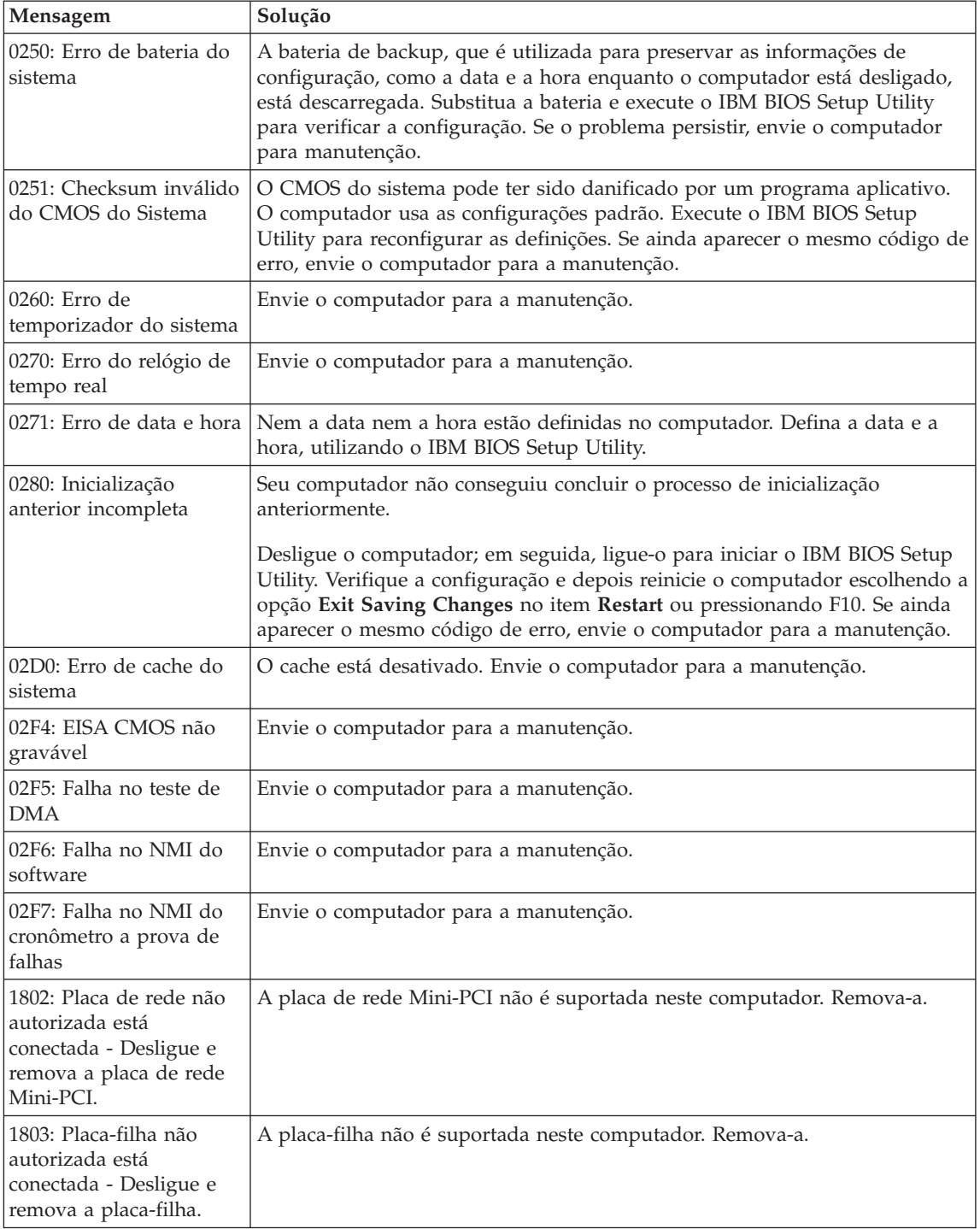

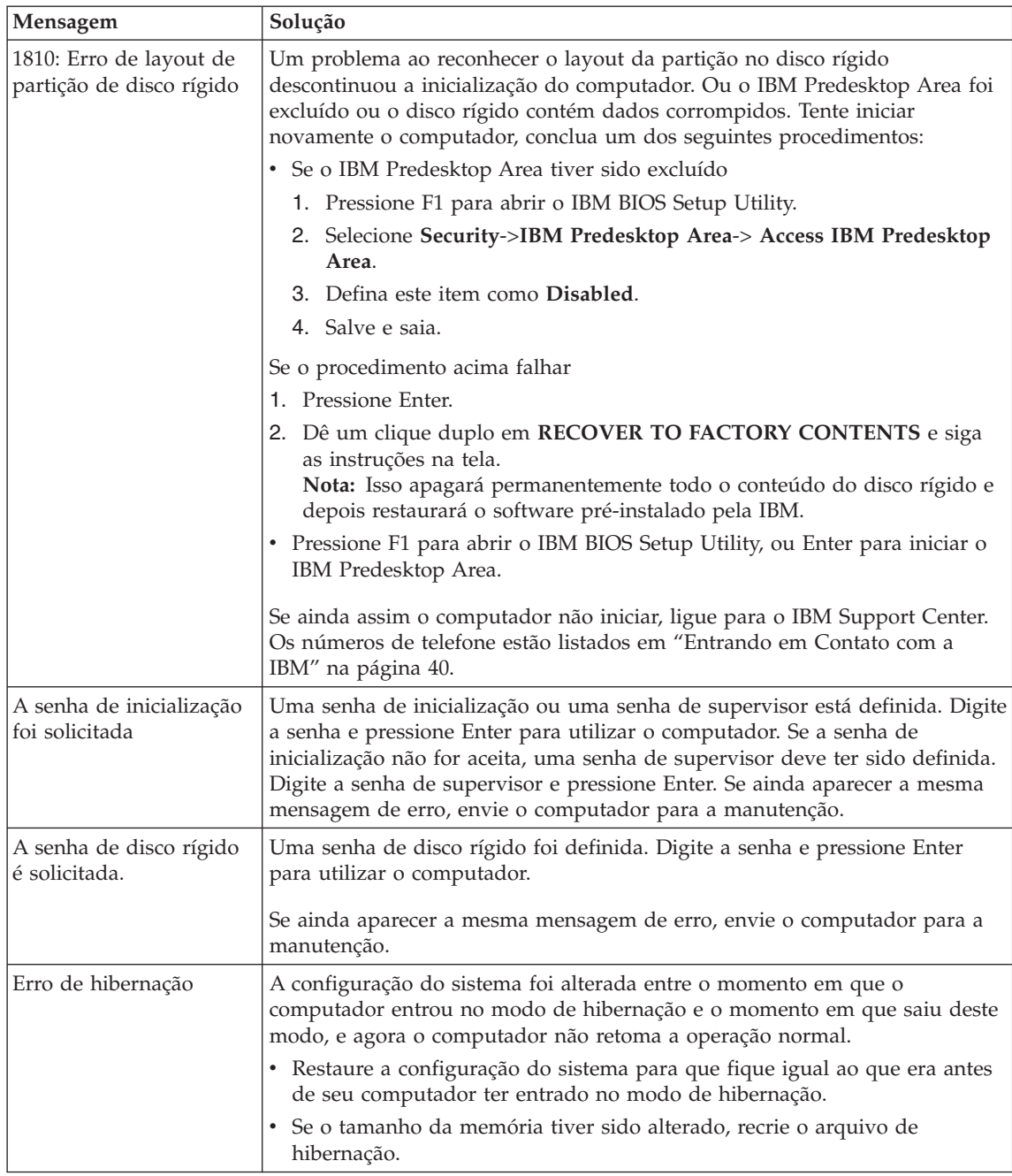

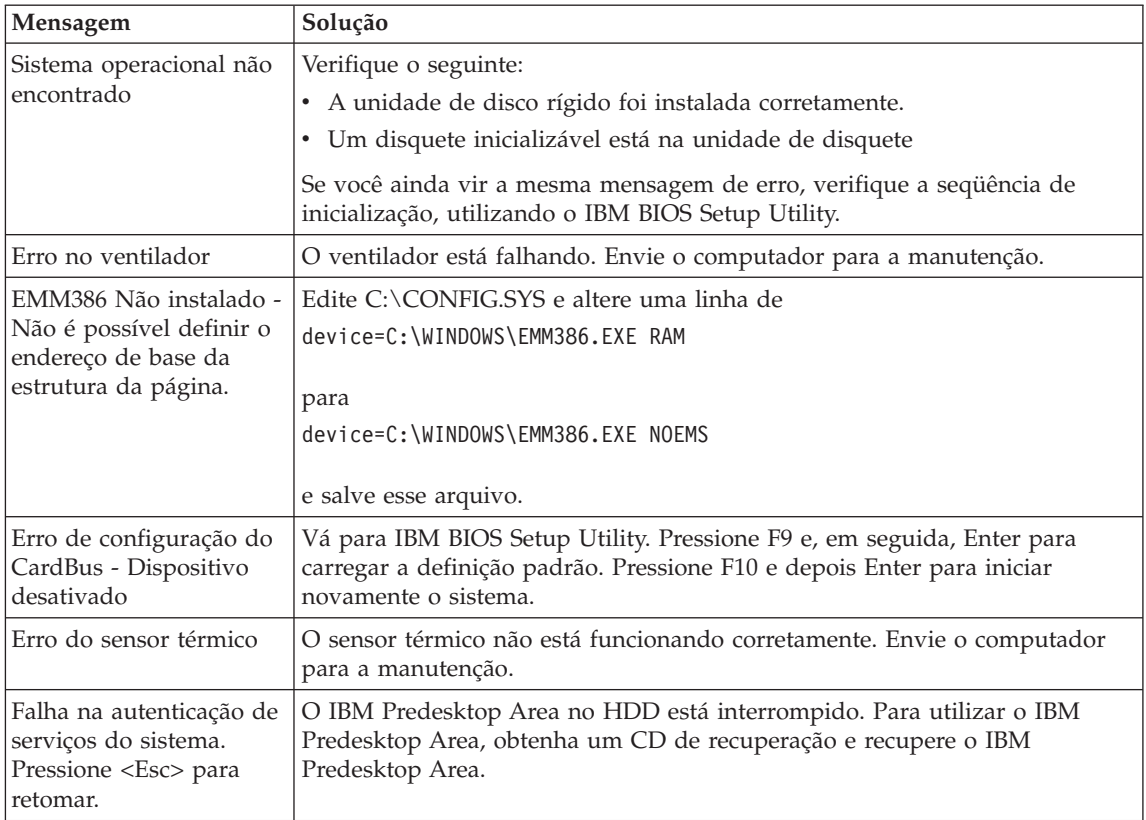

## **Erros sem Mensagens**

#### **Problema:**

Quando ligo o computador, não aparece nada na tela e um sinal sonoro é emitido quando o computador está sendo inicializado.

**Nota:** Se você não tiver certeza de ter ouvido sinais sonoros, desligue o computador; em seguida, ligue-o novamente e tente ouvir outra vez. Se você estiver utilizando um monitor externo, consulte ["Problemas](#page-45-0) com a Tela do [Computador"](#page-45-0) na página 24.

#### **Solução:**

Se uma senha de inicialização estiver definida, pressione qualquer tecla para exibir um prompt de senha de inicialização e, em seguida, digite a senha correta e pressione Enter.

Se o prompt de senha de inicialização não aparecer, o nível de brilho pode estar definido para brilho mínimo. Ajuste o nível de brilho pressionando Fn+Home.

Se a tela ainda permanecer em branco, certifique-se de que:

- v A bateria esteja instalada corretamente.
- v O AC Adapter esteja conectado ao computador e o cabo de alimentação esteja conectado a uma tomada que esteja funcionando.
- v O computador esteja ligado (Ligue o botão para ligar/desligar novamente para confirmar).

Se esses itens estiverem definidos apropriadamente e a tela continuar em branco, envie o computador para a manutenção.

#### **Problema:**

Quando ligo o computador, nada aparece na tela, mas ouço dois ou mais sinais sonoros.

#### **Solução:**

Certifique-se de que a placa de memória esteja instalada corretamente. Se estiver, mas a tela continuar em branco e você ouvir cinco sinais sonoros, envie o computador para a manutenção.

Se você ouvir 4 ciclos de 4 sinais sonoros cada, o Chip de Segurança tem um problema. Envie o computador para a manutenção.

#### **Problema:**

Quando ligo o computador, somente um ponteiro branco aparece em uma tela em branco.

#### **Solução:**

Reinstale o seu sistema operacional e ligue o computador. Se o problema persistir, envie o computador para a manutenção.

#### **Problema:**

A tela fica branca quando o computador está ligado.

#### **Solução**

Um protetor de tela ou o gerenciamento de energia pode estar ativado. Execute um dos seguintes procedimentos para sair do protetor de tela ou para sair do modo de espera ou de hibernação:

- Toque o TrackPoint ou o touch pad.
- Pressione uma tecla.
- Pressione o botão para ligar/desligar.

#### **Problema:**

A tela inteira do DOS parece menor.

#### **Solução:**

Se você utilizar um aplicativo DOS que suporte apenas a resolução 640×480 (modo VGA), a imagem da tela poderá parecer levemente distorcida ou menor do que o tamanho do vídeo. Isso ocorre para manter a compatibilidade com outros aplicativos DOS. Para expandir a imagem da tela para o mesmo tamanho da tela real, inicie o Programa ThinkPad

Configuration e clique em **LCD**; em seguida, selecione a função **Screen expansion**. (A imagem ainda pode parecer um pouco destorcida).

## **Um Problema com a Senha**

#### **Problema:**

Esqueci minha senha.

#### **Solução:**

Caso esqueça sua senha de inicialização, será necessário levar o computador a um representante de serviços autorizado ou representante de marketing da IBM para cancelar a senha.

Se você esqueceu a senha de disco rígido, a IBM não redefinirá a senha nem recuperará os dados do disco rígido. É necessário levar o seu computador a um revendedor autorizado da IBM ou a um representante de marketing para que a unidade de disco rígido seja substituída. O comprovante de compra será exigido e será cobrada uma taxa pelas peças e pelo serviço.

Se você esqueceu a senha do supervisor, a IBM não redefinirá a senha. É necessário levar o seu computador a um revendedor autorizado da IBM ou a um representante de marketing para que a placa-mãe seja substituída. Será solicitado o comprovante de compra e será cobrada uma taxa pelas peças e serviços.

## **Um Problema com o Botão Liga/Desliga**

#### **Problema:**

O sistema não responde e você não consegue desligar o computador.

#### **Solução:**

Desligue o computador mantendo pressionado o botão liga/desliga por 4 segundos ou mais. Se ainda assim o computador não for reinicializado, remova o adaptador de corrente alternada e a bateria.

#### **Problemas com o Teclado**

#### **Problema:**

Todas ou algumas das teclas no teclado não funcionam.

#### **Solução:**

Se o problema ocorreu imediatamente após o computador ter retornado do modo em espera, insira a senha de inicialização, caso alguma tenha sido definida.

Se um teclado PS/2® externo estiver conectado, o teclado numérico de seu computador não funcionará. Como alternativa, utilize o teclado numérico do teclado externo.

Se um teclado numérico externo ou um mouse estiver conectado:

1. Desligue o computador.

- 2. Remova o teclado numérico externo ou o mouse.
- 3. Ligue o computador e tente utilizar o teclado novamente.

Se o problema do teclado estiver resolvido, reconecte cuidadosamente o teclado numérico externo, o teclado externo ou o mouse, certificando-se de ajustar firmemente os conectores.

Se mesmo assim as teclas do teclado não funcionarem, envie o computador para a manutenção.

#### **Problema:**

Aparece um número quando você digita uma letra.

#### **Solução**

A função de trava numérica está ativada. Para desativá-la, pressione e mantenha pressionado Shift; em seguida pressione NumLk.

#### **Problema:**

Todas ou algumas das teclas do teclado numérico externo não funcionam.

#### **Solução:**

Certifique-se de que o teclado numérico externo esteja corretamente conectado ao computador.

#### **Problema**

Algumas ou todas as teclas do teclado PS/2 externo não funcionam.

#### **Solução**

Se você estiver utilizando o ThinkPad Dock II, o ThinkPad Mini Dock ou o ThinkPad Port Replicator II, certifique-se de que o cabo do teclado esteja corretamente conectado ao conector do teclado.

Se as conexões estiverem corretas, desconecte o cabo e certifique-se de que o teclado integrado funcione corretamente. Se o teclado integrado funcionar, há um problema com o teclado externo. Tente utilizar um outro teclado externo.

## **Problemas com o UltraNav**

#### **Problema:**

O ponteiro oscila quando o computador é ligado ou depois que ele retoma a operação normal.

#### **Solução:**

O ponteiro pode oscilar quando você não estiver utilizando o TrackPoint durante a operação normal. Esta é uma característica normal do TrackPoint, e não um defeito. Pode ocorrer oscilação do ponteiro por alguns segundos nas seguintes condições:

- Quando o computador é ligado.
- Quando o computador retorna à operação normal.
- v Quando o TrackPoint for pressionado por muito tempo.

v Quando ocorre alteração de temperatura.

#### **Problema:**

O mouse ou o dispositivo indicador não funciona.

#### **Solução:**

Certifique-se de que o TrackPoint esteja ativado no ThinkPad Configuration Program, e tente utilizar o TrackPoint. Se o TrackPoint funcionar, o erro pode ter ocorrido devido ao mouse.

Certifique-se de que o cabo do mouse ou do dispositivo indicador esteja conectado firmemente ao ThinkPad Dock II, ao ThinkPad Mini Dock ou ao ThinkPad Port Replicator II.

Se o seu mouse for incompatível com o mouse IBM PS/2, desative o TrackPoint utilizando o ThinkPad Configuration Program.

**Nota:** Para obter informações adicionais, consulte o manual fornecido com o mouse.

#### **Problema:**

Os botões do mouse não funcionam.

#### **Solução:**

Se seu computador ThinkPad tiver apenas o TrackPoint, poderá ocorrer este problema.

Mude o driver do mouse para **Standard PS/2® Port Mouse** e, em seguida, reinstale o **IBM PS/2 TrackPoint**. Os drivers são fornecidos no diretório C:\IBMTOOLS\DRIVERS na sua unidade de disco rígido. Caso sua unidade de disco rígido não contenha drivers de dispositivos, consulte o Web site do ThinkPad. Para acessar esse Web site, pressione o botão Access IBM e abra o Access IBM.

#### **Problemas com o Modo em Espera ou de Hibernação**

#### **Problema:**

O computador entra no modo em espera de forma inesperada.

#### **Solução:**

Se o processador atingir uma temperatura muito alta, o computador entrará automaticamente no modo em espera para permitir que ocorra um esfriamento e para proteger o processador e outros componentes internos. Além disso, verifique as configurações para o modo de espera utilizando o Power Manager.

#### **Problema:**

O computador entra no modo de espera imediatamente após o POST (Teste Automático de Inicialização) (o indicador luminoso de espera se acende).

## **Solução:**

Certifique-se de que:

- A bateria está recarregada.
- v A temperatura de operação está dentro do nível aceitável. Consulte ["Especificações"](#page-26-0) na página 5.

Se esses itens estiverem corretos, envie o computador para a manutenção.

#### **Problema:**

A mensagem critical low-battery error é exibida e o computador é desligado imediatamente.

#### **Solução:**

A carga da bateria está ficando fraca. Conecte o AC Adapter ao computador ou substitua a bateria por uma bateria totalmente carregada.

## **Problema:**

Ao tentar retornar do modo em espera, o vídeo do computador permanece em branco.

## **Solução:**

Verifique se um monitor externo foi desconectado enquanto o computador estava no modo de espera. Não desconecte o monitor externo enquanto o computador estiver no modo de espera ou no modo de hibernação. Se nenhum monitor externo estiver conectado quando o computador efetuar o retorno, a tela do computador permanecerá em branco e a saída não será exibida. Essa restrição não depende do valor da resolução. Pressione Fn+F7 para tornar o vídeo do computador visível.

**Nota:** Se utilizar a combinação de teclas Fn+F7 para aplicar um esquema de apresentação, pressione Fn+F7 pelo menos três vezes em três segundos e a imagem é exibida na tela do computador.

## **Problema:**

O computador não retorna do modo em espera ou o indicador de espera permanece aceso e o computador não funciona.

## **Solução:**

Se o sistema não retornar do modo em espera, ele poderá ter entrado automaticamente no modo em espera ou de hibernação por causa do descarregamento da bateria. Verifique o indicador de espera.

- v Se o indicador de espera estiver aceso, seu computador está no modo em espera. Conecte o adaptador de corrente alternada ao computador e pressione Fn.
- v Se o indicador de modo de espera estiver desligado, seu computador está no modo de hibernação ou no desligado. Conecte o AC Adapter ao computador e pressione o botão de alimentação para recomeçar a operação.

Se ainda assim o sistema não retornar do modo em espera, seu sistema pode ter parado de responder e você não pode desligar o computador. Nesse caso, você precisa reinicializar o computador. Se você não tiver salvo seus dados, eles podem ser perdidos. Para reinicializar o computador, mantenha pressionado o botão para ligar/desligar por 4 segundos ou mais. Se ainda assim o sistema não for reinicializado, remova o AC Adapter e a bateria.

#### **Problema:**

Seu computador não entra no modo em espera ou de hibernação.

#### **Solução:**

Verifique se alguma opção selecionada impediria o seu computador de entrar no modo em espera ou de hibernação.

#### **Problema:**

O sistema não será ativado no horário configurado no cronômetro se o computador não estiver conectado a uma fonte de alimentação AC,

 $-<sub>ou</sub>$ 

O sistema não entrará no modo de hibernação do modo de suspensão se o computador não estiver conectado a uma fonte de alimentação AC.

#### **Solução:**

A operação despertar com cronômetro à bateria fica desativada por padrão. Se você ativar essa função, o computador poderá ser ativado e iniciar uma execução enquanto estiver sendo transportado; isso pode levar um dano à unidade de disco rígido.

Com esse risco em mente, você pode ativar a operação despertar com cronômetro à bateria.

- 1. Desligue seu computador e ligue-o novamente; em seguida, enquanto a mensagem "To interrupt normal startup, press the blue Access IBM button" é exibida no canto inferior esquerdo da tela, pressione o botão Access IBM. A tela do IBM Rescue and Recovery é aberta.
- 2. Clique em **Access BIOS**. A janela System Restart Required é exibida.
- 3. Clique em **Yes**. O computador é reiniciado e o menu do IBM BIOS Setup Utility aparece.
- 4. Com a tecla do cursor, selecione **Config**; em seguida, pressione Enter. O submenu **Power** é exibido.
- 5. Selecione **Timer Wake with Battery Operation** pressionando Enter.
- 6. Com as teclas F5 ou F6, selecione **Enabled**; em seguida, pressione Enter.
- 7. Pressione F10 e Enter para salvar essa definição e sair desse utilitário.

Para obter informações sobre o BIOS Setup Utility, veja "IBM BIOS Setup Utility" em Access IBM, seu sistema de ajuda integrado.

## <span id="page-45-0"></span>**Problema:**

A combinação das teclas Fn+F12 não faz com que o computador entre no modo de hibernação.

#### **Solução:**

O computador não pode entrar no modo de hibernação:

- v Se você estiver utilizando uma das Placas PC de comunicação da IBM. Para entrar no modo de hibernação, pare o programa de comunicação e, em seguida, remova o PC Card ou desative o slot do PC Card. Clique no ícone **Safely Remove Hardware** na barra de tarefas (para Windows XP) ou no ícone **Unplug or Eject Hardware** na barra de tarefas (para Windows 2000).
- v Se o modo de hibernação não estiver ativado. Para ativá-lo, execute este procedimento:
- 1. Inicie o Programa ThinkPad Configuration.
- 2. Clique em **Power Management**.
- 3. Clique na guia **Hibernate**.
- 4. Selecione a caixa de opções de suporte de hibernação.
- 5. Clique em OK.

**Nota:** Se quiser entrar no modo de hibernação pressionando Fn+F12, será necessário instalar o driver IBM PM.

#### **Problema:**

No Windows XP, a combinação das teclas Fn+F3 não faz com que a tela do computador fique em branco.

## **Solução:**

O Windows XP permite que vários usuários efetuem logon no sistema ao mesmo tempo. Se você tiver sido o primeiro usuário a efetuar logon no computador, você pode utilizar a combinação de teclas Fn+F3. Caso contrário, a combinação não funcionará no computador.

## **Problemas com a Tela do Computador**

#### **Problema:**

A tela está em branco.

## **Solução:**

- Pressione Fn+F7 para tornar a imagem visível.
	- **Nota:** Se você utilizar a combinação de teclas Fn+F7 para aplicar um esquema de apresentação, pressione Fn+F7 pelo menos três vezes em três segundos e a imagem será exibida na tela do computador.
- v Se você estiver utilizando o AC Adapter ou se estiver utilizando bateria e o indicador de status de bateria estiver aceso (verde), pressione Fn+Home para aumentar o brilho da tela.
- v Se o indicador de status de espera estiver aceso (verde), pressione Fn para retomar do modo em espera.
- v Se o problema persistir, siga a Solução do problema descrita abaixo.

#### **Problema:**

A tela está ilegível ou distorcida.

#### **Solução:**

Certifique-se de que:

- v O driver do dispositivo de vídeo está instalado corretamente.
- v A qualidade da cor e a resolução de tela estão definidas corretamente.
- O tipo do monitor esteja correto.

Para verificar essas definições, faça o seguinte:

Abra a janela Propriedades de Vídeo.

- 1. Clique na guia **Configurações**.
- 2. Verifique se a resolução da tela e a qualidade da cor estão definidas corretamente.
- 3. Clique em **Avançado**.
- 4. Clique na guia **Adaptador**.
- 5. Certifique-se de que "ATI Mobility RADEON xxxxx" ou "Intel xxxxx" são exibidos na janela de informações sobre o adaptador.
- 6. Clique no botão **Propriedades**. Marque a caixa "Status do Dispositivo" e certifique-se de que o dispositivo esteja funcionando corretamente. Se não estiver, clique no botão **Solucionador de Problemas**.
- 7. Clique na guia **Monitor**.
- 8. Certifique-se de que as informações estejam corretas.
- 9. Clique no botão **Propriedades**. Marque a caixa ″Status do Dispositivo″ e certifique-se de que o dispositivo esteja funcionando corretamente. Se não estiver, clique no botão **Solucionador de Problemas**.

#### **Problema:**

A tela permanece ligada mesmo após você desligar o computador.

#### **Solução:**

Pressione e segure o botão para ligar/desligar por 4 segundos ou mais para desligar o computador; em seguida, ligue-o novamente.

#### **Problema:**

Pontos faltando, descoloridos ou brilhantes aparecem na tela sempre que você liga o computador.

#### **Solução:**

Essa é uma característica intrínseca da tecnologia TFT. A tela do seu computador contém vários TFTs (Thin-Film Transistors). É possível que a tela apresente constantemente um pequeno número de pontos faltando, sem cor ou brilhantes.

## **Problemas com a Bateria**

#### **Problema:**

A bateria não pode ser totalmente carregada no tempo de carregamento padrão pelo método de desligamento do computador.

## **Solução:**

A bateria pode estar totalmente descarregada. Faça o seguinte:

- 1. Desligue o computador.
- 2. Certifique-se de que a bateria descarregada esteja no computador.
- 3. Conecte o adaptador de corrente alternada ao computador e deixe a bateria carregar.

Se o opcional Quick Charger estiver disponível, utilize-o para carregar a bateria descarregada.

Se a bateria não puder ser recarregada completamente em 24 horas, use uma nova bateria.

## **Problema:**

Seu computador desliga antes que o indicador de status da bateria se mostre vazio.

*ou*

O computador continua operando após o indicador de status mostrar que a bateria está descarregada.

## **Solução:**

Descarregue e recarregue a bateria.

## **Problema:**

O tempo de operação para uma bateria carregada é curto.

## **Solução:**

Descarregue e recarregue a bateria. Se o tempo operacional da bateria ainda for curto, utilize uma bateria nova.

#### **Problema:**

O computador não funciona com uma bateria totalmente carregada.

## **Solução:**

O protetor contra sobrecarga da bateria pode estar ativo. Desligue o computador por um minuto para reinicializar o protetor; em seguida, ligue o computador novamente.

## **Problema**

A bateria não carrega.

#### **Solução**

Você não pode carregar a bateria quando ela está muito aquecida. Se a bateria estiver quente, remova-a do computador e deixe que ela esfrie em temperatura ambiente. Quando estiver mais fria, reinstale-a e recarregue-a. Se ainda assim ela não puder ser carregada, envie-a para manutenção.

## **Problemas com o Disco Rígido**

#### **Problema:**

A unidade de disco rígido emite um ruído intermitentemente.

#### **Solução:**

Esse ruído de vibração pode ser ouvido quando:

- v A unidade de disco rígido começa a acessar dados ou quando ela pára.
- v Quando você está transportando a unidade de disco rígido.
- v Quando você está transportando seu computador.

Esta é uma característica normal de uma unidade de disco rígido e não é um defeito.

#### **Problema:**

A unidade de disco rígido não funciona.

#### **Solução:**

No menu de inicialização no IBM BIOS Setup Utility, certifique-se de que a unidade de disco rígido esteja incluída na lista "Boot priority order". Se ela estiver incluída na lista "Excluded from boot order", ela estará desativada. Selecione a entrada para ela na lista e pressione a tecla x. Isso move a entrada para a lista "Boot priority order".

## **Um Problema de Inicialização**

#### **Problema:**

O sistema operacional Microsoft ® Windows não será iniciado.

#### **Solução:**

Utilize o espaço de trabalho do IBM Rescue and Recovery para ajudá-lo a resolver ou identificar o problema. Iniciar o espaço de trabalho do IBM Rescue and Recovery é fácil. Para abrir o IBM Rescue and Recovery, faça o seguinte:

- 1. Desligue o seu computador e, em seguida, ligue-o novamente.
- 2. Observe com atenção a tela enquanto seu PC é iniciado. Quando a mensagem "To interrupt normal startup, press the blue Access IBM button." for exibida na parte esquerda inferior da tela, pressione o botão azul Access IBM. O espaço de trabalho do IBM Rescue and Recovery é aberto. Aparecerá uma janela parecida com a seguinte:

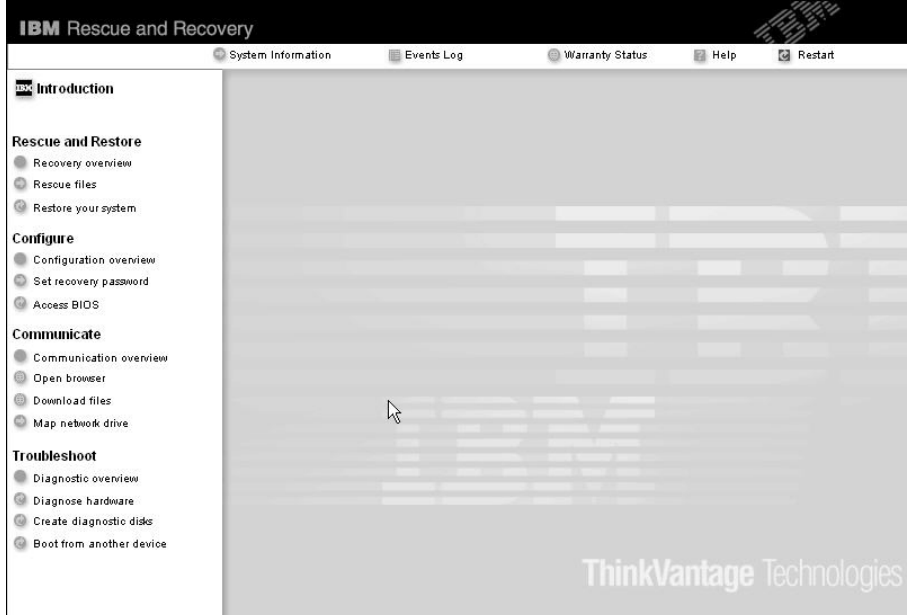

- 3. Após o espaço de trabalho do Rescue and Recovery ser aberto, você pode fazer o seguinte:
	- v **Rescue and Restore** Restaurar seus arquivos, pastas ou backups utilizando o IBM Rapid Restore Ultra.
	- v **Configure** Configurar as definições do seu sistema e suas senhas.
	- v **Communicate** Utilizar a Internet e efetuar o link para o site de suporte da IBM.
	- v **Troubleshoot** Diagnosticar problemas utilizando os diagnósticos.

No painel superior do espaço de trabalho do Rescue and Recovery, você pode clicar no seguinte para abrir outras páginas ou sair do utilitário:

**Events Log** permite visualizar um log que contém informações sobre eventos ou tarefas, associados às operações do Rescue and Recovery.

**System Information** permite que você visualize as informações importantes de hardware e software sobre o computador. Essas informações podem ser valiosas ao tentar diagnosticar problemas.

**Warranty Status** permite consultar quando sua garantia expira, os termos de serviço de seu computador ou uma lista de peças de substituição.

**Help** fornece informações sobre as diversas páginas no espaço de trabalho do Rescue and Recovery.

**Restart** fecha o espaço de trabalho do Rescue and Recovery e retoma a seqüência de inicialização que foi interrompida.

## **Outros Problemas**

#### **Problema:**

O computador trava ou não aceita entradas.

## **Solução:**

O computador pode travar ao entrar no modo em espera durante uma operação de comunicação. Desative o cronômetro de espera quando estiver trabalhando na rede.

Para desligar o computador, mantenha pressionado o botão para ligar/desligar por 4 segundos ou mais.

#### **Problema:**

O computador não inicializa a partir de um dispositivo desejado, como uma unidade de disquete.

## **Solução:**

Consulte o menu Startup do IBM BIOS Setup Utility. Assegure-se de que a seqüência de inicialização no IBM BIOS Setup Utility esteja definida de modo que o computador inicie a partir do dispositivo desejado.

Certifique-se também de que o dispositivo a partir do qual o computador é iniciado esteja ativado. No menu de inicialização no IBM BIOS Setup Utility, certifique-se de que o dispositivo esteja incluído na lista ″Boot priority order″. Se ele estiver incluído na lista ″Excluded from boot order″, ele estará desativado. Selecione a entrada para ele na lista e pressione a tecla x. Isso move a entrada para a lista ″Boot priority order″.

## **Problema:**

O computador não responde.

## **Solução:**

Os IRQs para o PCI estão definidos como 11. O computador não responde porque não pode compartilhar o IRQ com outros dispositivos. Consulte o Programa ThinkPad Configuration.

## **Problema:**

O computador não toca um CD ou a qualidade do som do CD não é boa.

## **Solução:**

Certifique-se de que o disco atenda aos padrões de seu país. Geralmente, um disco que corresponde aos padrões locais está marcado com um logotipo do CD na etiqueta. Se for utilizado um disco que não atenda a esses padrões, não podemos garantir que tocará ou que, se tocar, a qualidade do som será boa.

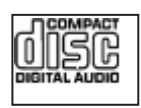

## **Problema:**

A reprodução de DVDs não ocorre normalmente no Windows 2000.

#### **Solução:**

Esse problema pode ocorrer se o modo Maximum Battery for selecionado para a tecnologia Intel SpeedStep®. Este modo foi criado para alcançar o máximo de duração da bateria, alternando a velocidade do processador entre a velocidade baixa regular e metade desta velocidade, dependendo de quanto o processador for utilizado. Se a utilização aumenta, o Intel SpeedStep altera a velocidade do processador para a velocidade baixa.A operação nesse modo pode diminuir drasticamente o desempenho do processador e, dessa forma, pode fazer com que a reprodução de um DVD não seja correta.

Para evitar ou reduzir esse problema, você pode escolher um dos três modos de operação, a seguir:

- v **Maximum Performance:** Mantém a velocidade do processador alta o tempo todo.
- v **Automatic:** Muda a velocidade do processador entre alta e baixa, dependendo de quanto o processador é utilizado. Se a utilização aumentar, o IntelSpeedStep altera a velocidade do processador para alta.
- v **Battery Optimized Performance:** Mantém a velocidade do processador baixa o tempo todo.

Para escolher um modo, faça o seguinte:

- 1. Inicie o Programa ThinkPad Configuration.
- 2. Clique em **Power Management**.
- 3. Clique na guia **Intel SpeedStep technology**.
- 4. Na lista, selecione o modo desejado.
- 5. Clique em **OK**.

#### **Problema:**

Você não pode conectar utilizando a placa de rede integrada sem fio.

#### **Solução:**

Se o vídeo do computador estiver fechado, abra-o e tente novamente.

#### **Problema:**

Se seu sistema operacional for o Windows 2000 e você estiver utilizando um dispositivo USB 1.x, quando seu computador retornar do modo em espera ou de hibernação para operação normal, poderá aparecer a mensagem ″Unsafe Removal of Device″.

#### **Solução:**

Você pode fechar essa mensagem com segurança. Ela é exibida devido a problemas no driver USB 2.0 no Windows 2000. É possível obter informações detalhadas na seção More Information do Microsoft Knowledge Base 328580 e 323754. Visite a home page do Microsoft

Knowledge Base em http://support.microsoft.com/, digite o número do artigo do knowledge base necessário no campo de pesquisa e clique no botão Search.

## **Iniciando o IBM BIOS Setup Utility**

Seu computador possui um programa, denominado IBM BIOS Setup Utility, que permite selecionar vários parâmetros de configuração.

- v Config: Define a configuração do computador.
- v Date/Time: Define a data e a hora.
- v Security: Define os recursos de segurança.
- v Startup: Define o dispositivo de inicialização.
- v Restart: Inicia novamente o sistema.

**Nota:** Você pode definir vários parâmetros mais facilmente utilizando o Programa ThinkPad Configuration.

Para iniciar o IBM BIOS Setup Utility, faça o seguinte:

- 1. Para se proteger contra perda acidental de dados, faça backup do registro dos dados e do computador. Para obter detalhes, consulte a ajuda integrada.
- 2. Remova o disquete da unidade de disquete e desligue o computador.
- 3. Ligue o computador; em seguida, enquanto a mensagem "To interrupt normal startup, press the blue Access IBM button" é exibida na parte inferior esquerda da tela, pressione o botão Access IBM. O espaço de trabalho do IBM Rescue and Recovery é aberto.
- 4. Clique em **Access BIOS**. A janela System Restart Required é exibida.
- 5. Clique em **Yes**. O computador é reiniciado e o menu do IBM BIOS Setup Utility aparece.

Se você tiver definido uma senha de supervisor, o menu do IBM BIOS Setup Utility será exibido depois que a senha for digitada. Você pode iniciar o utilitário pressionado Enter em vez de digitar a senha de supervisor; contudo, você não poderá alterar os parâmetros protegidos pela senha de supervisor. Para obter informações adicionais, consulte a ajuda integrada.

- 6. Utilize as teclas do cursor, mova para um item que você queira alterar. Quando o item desejado estiver destacado, pressione Enter. Um submenu é exibido.
- 7. Altere os itens que você deseja alterar. Para alterar o valor de um item, utilize a tecla F5 ou F6. Se o item possuir um submenu, é possível exibi-lo pressionando Enter.

8. Pressione F3 ou Esc para sair do submenu. Se você estiver em um submenu aninhado, pressione Esc repetidamente até atingir o menu do IBM BIOS Setup Utility.

**Nota:** Se você tiver que restaurar as definições para o estado original de quando foi adquirido, pressione a tecla F9 para carregar as definições padrão. Também é possível selecionar uma opção do submenu Restart para carregar as definições padrão ou descartar as alterações.

9. Selecione Restart; e, em seguida, pressione Enter. Mova o cursor para a opção que deseja para reiniciar o computador, em seguida pressione Enter. Seu computador será reiniciado.

## **Recuperando o Software Pré-instalado**

O disco rígido do seu computador possui uma área oculta e protegida para backups. Nessa área há um backup completo do disco rígido, como ele foi enviado pela fábrica e um programa chamado IBM Rescue and Recovery.

Se tiver executado uma operação de backup utilizando o programa Rescue and Recovery, você também terá um ou mais backups armazenados que refletem os conteúdos do disco rígido, como eles existiam em vários pontos no tempo. Esses backups podem ser armazenados no disco rígido ou na unidade de rede ou na mídia removível, dependendo das opções selecionadas durante a operação de backup.

Você pode utilizar tanto o programa Rescue and Recovery quanto o espaço de trabalho IBM Rescue and Recovery para restaurar os conteúdos do disco rígido para um estado anterior utilizando qualquer um dos backups armazenados. O espaço de trabalho IBM Rescue and Recovery é executado independentemente do sistema operacional Windows. Portanto, você pode iniciá-lo, pressionando o botão azul do Access IBM quando solicitado durante a inicialização.

Após o espaço de trabalho Rescue and Recovery ser aberto, você pode executar uma operação de recuperação, mesmo se não puder iniciar o Windows. Para obter informações adicionais sobre a utilização dos recursos do Rescue and Recovery, veja "Data backup-and-restore tools" ou "Introducing Rescue and Recovery" em Access IBM.

Para recuperar o disco rígido para seu conteúdo original, faça o seguinte:

#### **Notas:**

1. Se a unidade ótica não estiver instalada em seu computador ThinkPad durante a recuperação, o software de DVD e o software de gravação de CD não serão instalados. Para certificar-se de que eles serão instalados corretamente, instale a unidade ótica no Ultrabay Enhanced antes de executar uma operação de recuperação.

2. O processo de recuperação pode levar até 2 horas.

**Atenção:** Todos os arquivos na partição de disco rígido principal (geralmente a unidade C) serão perdidos no processo de recuperação. Entretanto, antes que qualquer dado seja sobrescrito, você terá a oportunidade de salvar um ou mais arquivos em outra mídia.

- 1. Se possível, salve todos os seus arquivos e encerre o sistema operacional.
- 2. Desligue seu computador por pelo menos 5 segundos.
- 3. Ligue seu computador. Observe a tela com atenção. Enquanto a mensagem " To interrupt normal startup, press the blue Access IBM button" é exibida na parte inferior esquerda da tela, pressione o botão Access IBM. O espaço de trabalho IBM Rescue and Recovery é aberto.
- 4. Clique em **Restore your system**.
- 5. Clique em **Restore my hard drive to the original factory state** e, em seguida, clique em **Next**.
- 6. Siga as instruções na tela.
- 7. Quando o processo de recuperação for concluído, pressione a tecla Enter. O computador deverá reiniciar com o sistema operacional pré-instalado, controladoras e software.

#### **Fazendo Upgrade da Unidade de Disco Rígido**

É possível aumentar a capacidade de armazenamento de seu computador substituindo a unidade de disco rígido por uma de maior capacidade. Você pode adquirir uma nova unidade disco rígido com sua assistência técnica IBM autorizada ou representante de marketing IBM.

**Nota:** Substitua a unidade de disco rígido apenas se você for consertá-la ou atualizá-la. Os conectores e compartimento da unidade de disco rígido não foram projetados para alterações freqüentes ou troca de unidade. O espaço de trabalho do Rescue and Recovery e o programa Product Recovery não estão contidos na unidade de disco rígido opcional.

## **Atenção**

## **Manuseando uma unidade de disco rígido**

- v Não derrube a unidade ou submeta-a a choques físicos. Coloque a unidade sobre um material, como um tecido macio, que absorva o choque físico.
- v Não aplique pressão à tampa da unidade.
- Não toque no conector.

A unidade é muito sensível. O manuseio incorreto pode causar danos e perda permanente de dados no disco rígido. Antes de remover a unidade de disco rígido, faça uma cópia de backup de todas as informações do disco rígido e depois desligue o computador. Nunca remova a unidade enquanto o sistema estiver em operação, no modo em espera ou no modo de hibernação.

Para substituir a unidade de disco rígido, faça o seguinte:

- 1. **Desligue o computador**; em seguida, desconecte o adaptador de corrente alternada e todos os cabos do computador.
- 2. Feche o vídeo do computador e vire-o.
- 3. Remova a bateria.
- 4. Remova o parafuso que prende a unidade de disco rígido.

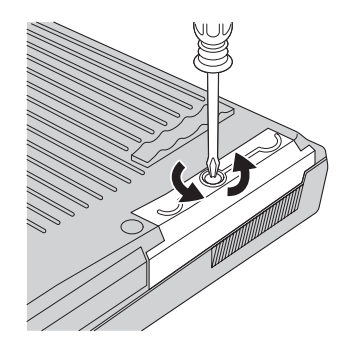

5. Abra o vídeo do computador; em seguida, coloque o computador de lado e remova a unidade de disco rígido puxando a tampa para fora do computador.

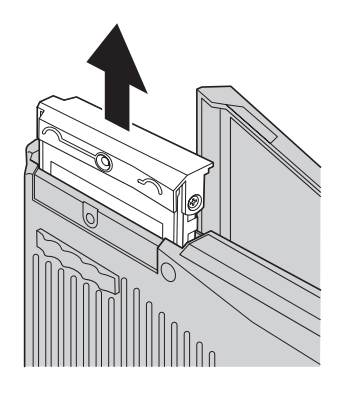

6. Desconecte a tampa da unidade de disco rígido.

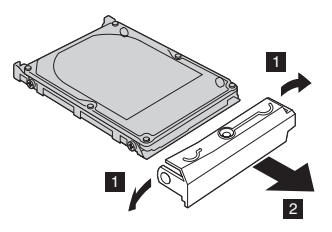

- 7. Conecte a tampa a uma nova unidade de disco rígido.
- 8. Insira a unidade de disco rígido e sua tampa no compartimento da unidade de disco rígido; em seguida, instale-os firmemente.

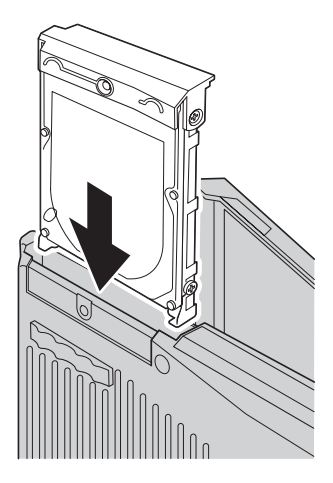

- 9. Feche o vídeo do computador e vire a parte inferior do computador para cima. Reinstale o parafuso.
- 10. Reinstale a bateria.
- 11. Vire o computador novamente. Conecte o adaptador de corrente alternada e os cabos ao computador.

## **Substituindo a Bateria**

- 1. **Desligue o computador ou entre no modo de hibernação.** Em seguida, desconecte o AC Adapter e todos os cabos do computador.
	- **Nota:** Caso esteja utilizando um PC Card, o computador poderá não ser capaz de entrar em modo de hibernação. Se isso ocorrer, desligue o computador.
- 2. Feche o vídeo do computador e vire-o.
- 3. Deslize e contenha a trava de bateria na posição destravada **1** e remova a bateria **2**.

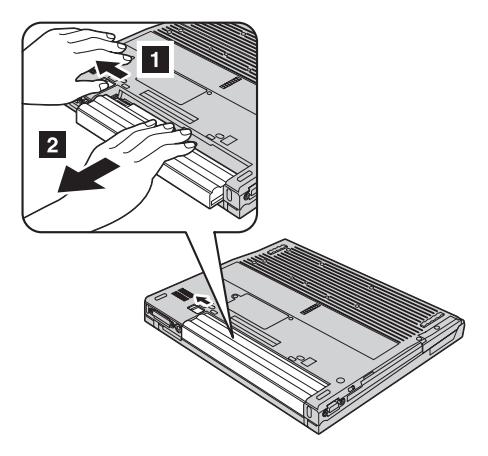

4. Instale uma bateria completamente carregada.

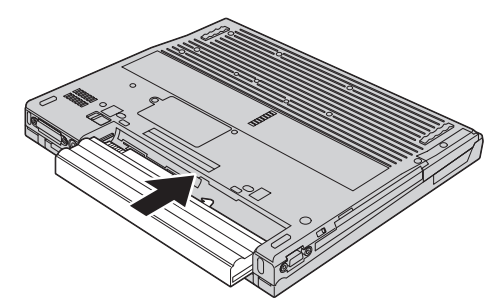

5. Deslize a trava da bateria para a posição travada.

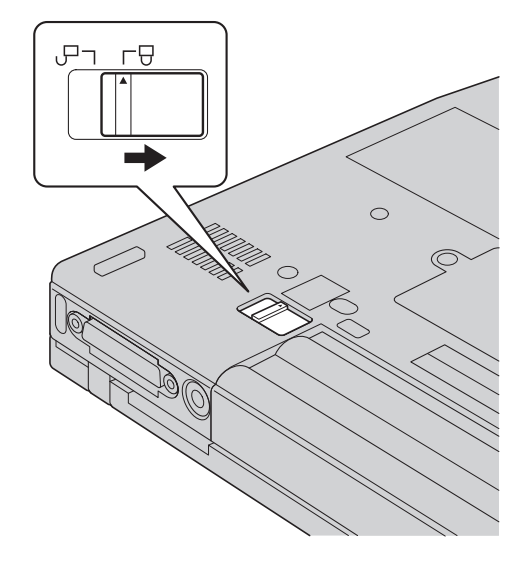

6. Vire o computador novamente. Conecte o adaptador de corrente alternada e os cabos ao computador.

*Substituindo a Bateria*

# **Capítulo 3. Obtendo Ajuda e Serviços da IBM**

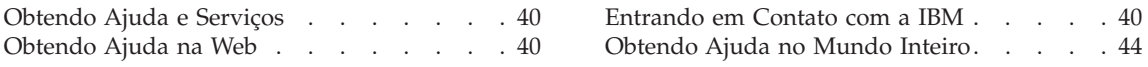

#### <span id="page-61-0"></span>**Obtendo Ajuda e Serviços**

Se você precisar de ajuda, serviço ou assistência técnica ou se desejar informações adicionais sobre produtos IBM, poderá encontrar uma ampla variedade de fontes que a IBM disponibiliza para ajudá-lo. Esta seção contém informações adicionais sobre a IBM e produtos IBM, sobre o que fazer se tiver um problema com seu computador e para quem ligar para obter serviços, caso necessário.

Os Service Packs da Microsoft são a origem mais recente de software para atualizações de produtos do Windows. Eles estão disponíveis através de download na Web (podem ser cobradas taxas de conexão) ou por meio de CD-ROM. Para obter informações mais específicas e links, consulte www.microsoft.com. A IBM oferece assistência técnica para Instalação e Execução com instalação de, ou perguntas relacionadas aos Service Packs do produto Microsoft Windows. Para obter informações, entre em contato com IBM Support Center no(s) número(s) de telefone listado(s) em ["Números](#page-74-0) de [Telefones](#page-74-0) em Todo Mundo" na página 53.

#### **Obtendo Ajuda na Web**

Na World Wide Web, o Web site da IBM possui informações atualizadas sobre os produtos e suporte para computadores pessoais IBM. O endereço da home page do IBM Personal Computing é www.ibm.com/pc

A IBM fornece um Web site exclusivo para os computadores móveis e para os computadores ThinkPad no endereço www.ibm.com/pc/support. Pesquise neste Web site para aprender como resolver problemas, encontrar novas maneiras de utilizar seu computador e aprender sobre opcionais que podem aumentar ainda mais sua produtividade com o computador ThinkPad.

#### **Entrando em Contato com a IBM**

Se você tentou corrigir o problema sozinho e ainda precisar de ajuda, durante o período de garantia, é possível obter ajuda e informações por telefone, através do IBM Support Center. Os serviços a seguir estão disponíveis durante o período de garantia:

- v Determinação de Problemas Uma equipe técnica treinada está disponível para ajudá-lo a determinar se há um problema de hardware e decidir a ação necessária para corrigir o problema.
- Conserto de Hardware IBM Se for determinado que o problema foi causado por hardware da IBM dentro da garantia, uma equipe técnica treinada estará disponível para fornecer o nível adequado de suporte técnico.

v Gerenciamento de Alterações de Engenharia - Eventualmente, podem ocorrer alterações após a venda de um produto. A IBM ou seu revendedor, se autorizado pela IBM, fará as ECs (Engineering Changes) necessárias para seu hardware.

Os itens a seguir não são cobertos:

v Substituição ou utilização de peças não-IBM ou peças da IBM fora da garantia

**Nota:** Todas as peças incluídas na garantia contém uma identificação de 7 caracteres, no formato IBM FRU XXXXXXX

- v Identificação de fontes de problemas de software
- v Configuração do BIOS como parte de uma instalação ou atualização
- v Alterações, modificações ou atualização dos controladores de dispositivo
- v Instalação e manutenção do NOS (Network Operating Systems)
- v Instalação e manutenção de programas aplicativos

Consulte sua garantia de hardware IBM para obter uma explicação completa dos termos de garantia IBM. Guarde seu comprovante de compra em um local seguro para obter os serviços de garantia.

Se possível, esteja próximo ao computador ao entrar em contato com o representante da assistência técnica, para que ele possa ajudá-lo a resolver o problema com o computador. Assegure-se de que tenha sido feito o download dos drivers atuais, atualização do sistema, execução dos diagnósticos e registro das informações antes de entrar em contato com a IBM. Ao ligar para obter assistência técnica, tenha à mão as seguintes informações:

- v Tipo e modelo da máquina
- v Número da série do seu computador, monitor e outros componentes ou o seu comprovante de compra.
- Descrição do problema
- v O texto exato das mensagens de erro
- v Informações de configuração do hardware e do software do seu sistema

#### **Números de telefone**

**Nota:** Os números de telefone estão sujeitos a alterações sem aviso. Para obter a última lista dos números do telefone e o horário de operação do IBM Help Center, visite o Web site de Suporte no endereço www.ibm.com/pc/support

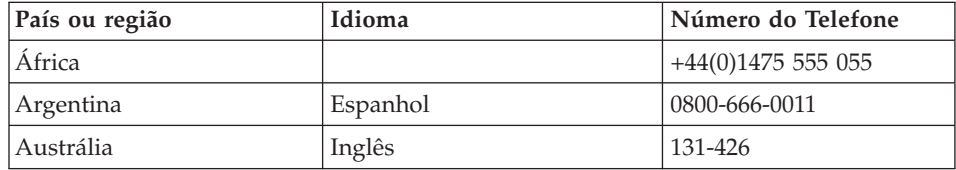

## *Obtendo Ajuda e Serviços*

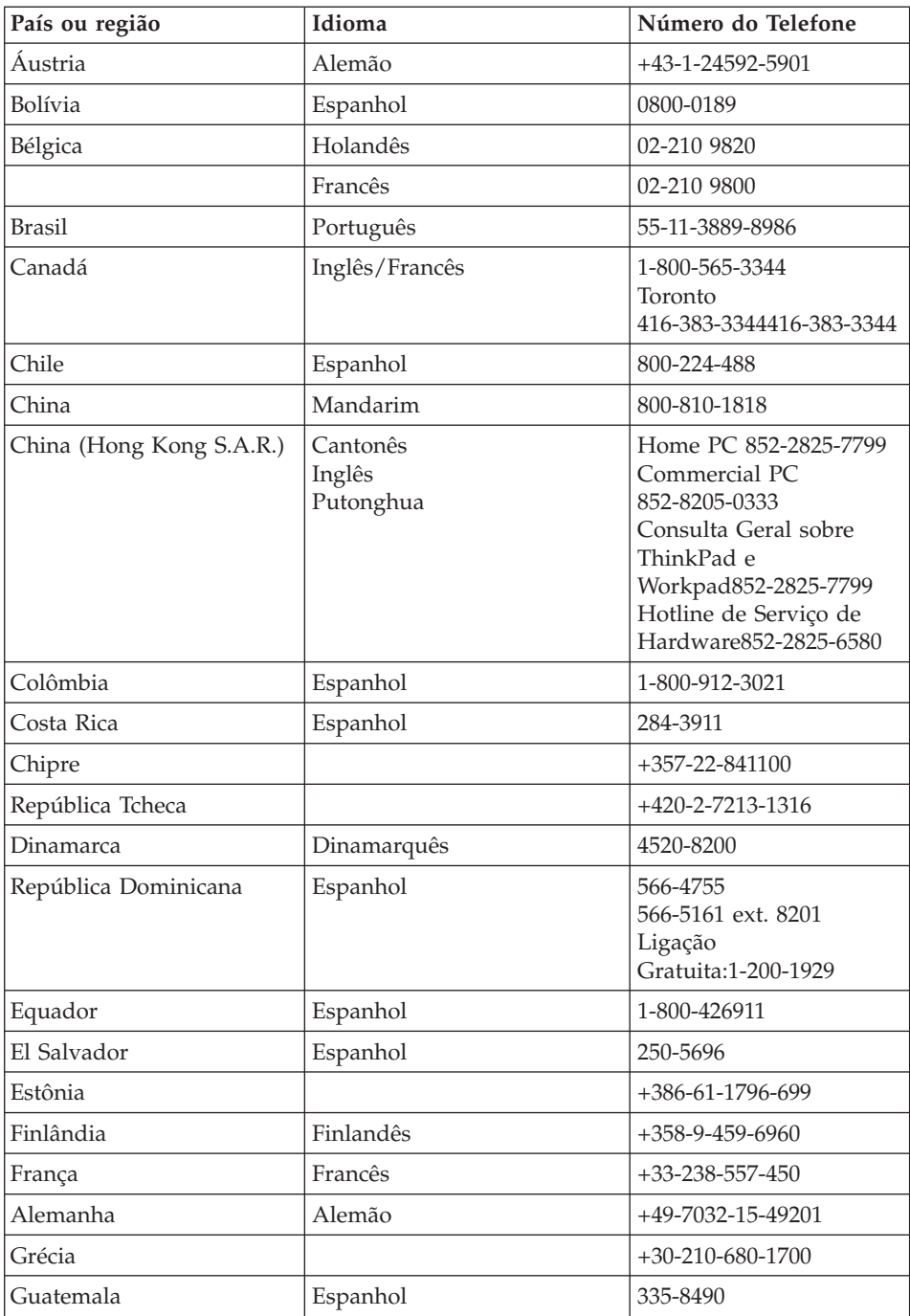

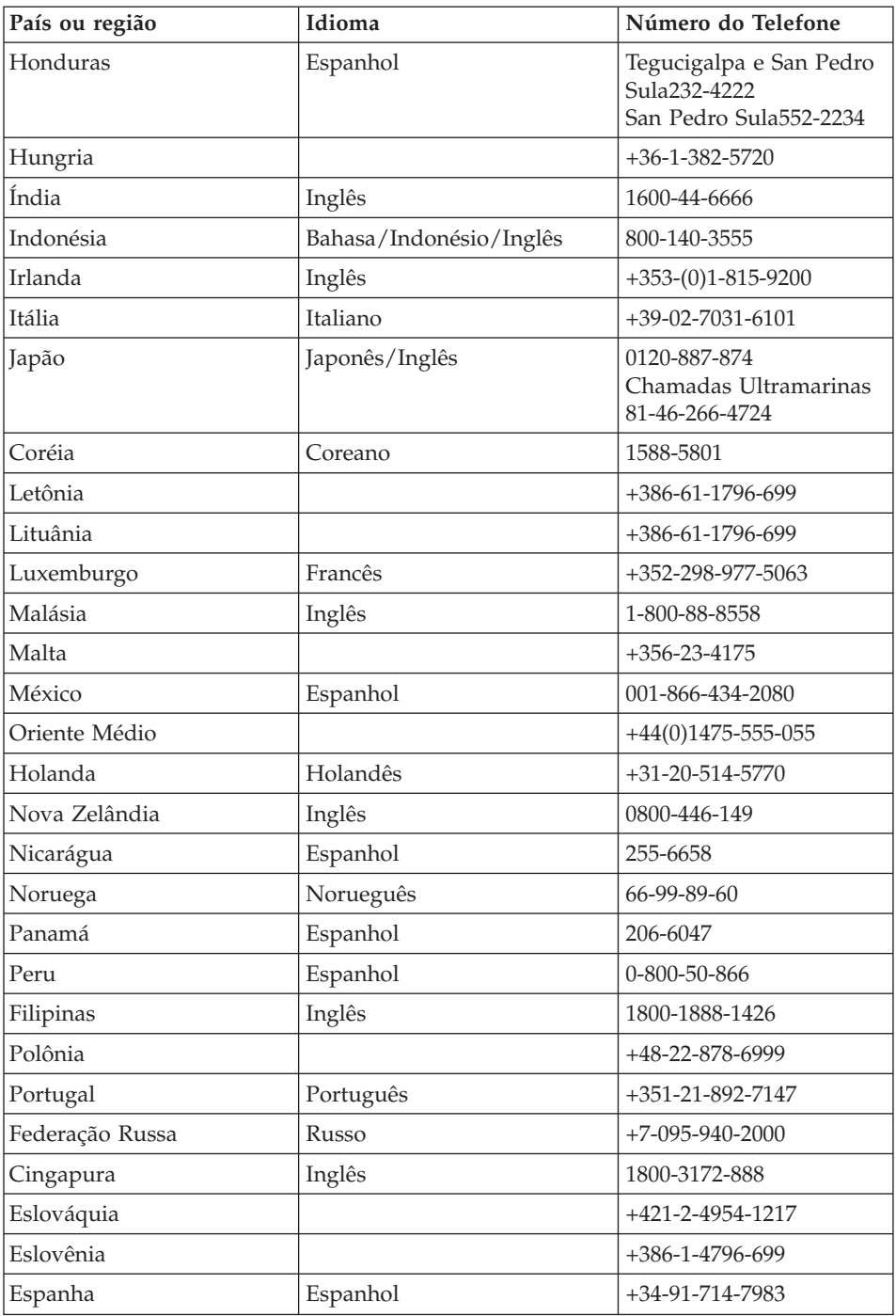

## <span id="page-65-0"></span>*Obtendo Ajuda e Serviços*

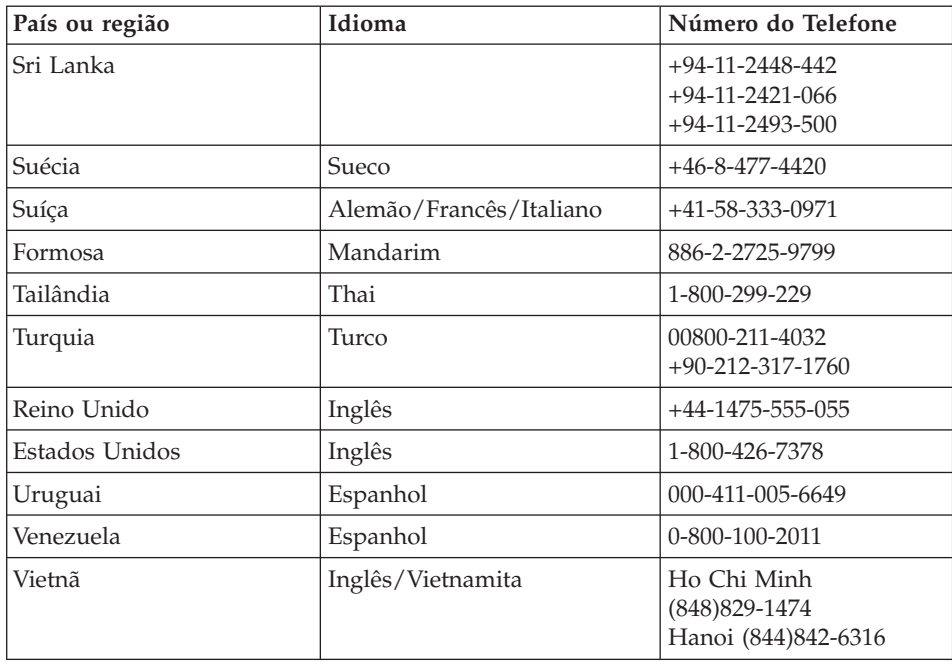

## **Obtendo Ajuda no Mundo Inteiro**

Se você viajar com o computador ou realocá-lo em um país onde seu tipo de máquina ThinkPad seja vendido e para o qual há manutenção pela IBM ou pelos revendedores IBM, autorizados a executar serviço de garantia, o International Warranty Service estará disponível para o computador.

Os métodos e procedimentos de assistência variam de acordo com o país e alguns serviços talvez não estejam disponíveis em todos os países. O International Warranty Service é entregue por meio do método de serviço (como depósito, transporte ou no local) que é fornecido no país em que o serviço será executado. Os centros de serviço em determinados países podem não conseguir efetuar a manutenção em todos os modelos de um tipo de máquina específico. Em alguns países, podem ser aplicadas taxas ou restrições no momento do serviço.

Para determinar se seu computador está qualificado para o International Warranty Service e para exibir uma lista de países em que o serviço está disponível, vá para www.ibm.com/pc/support e clique em **Warranty**. Os computadores IBM qualificados são identificados por tipo de máquinas de quatro dígitos. Para obter informações adicionais sobre o International Warranty Service, consulte o Service Announcement 601-034 em www.ibm.com.

# **Apêndice A. Informações Relacionadas ao Recurso Wireless**

#### **Interoperabilidade Wireless**

A Placa de LAN Mini-PCI Sem Fio foi desenvolvida para ser interoperável com qualquer produto LAN sem fio baseado na tecnologia de rádio DSSS (Direct Sequence Spread Spectrum) e/ou OFDM (Orthogonal Frequency Division Multiplexing) e está de acordo com:

- O padrão IEEE 802.11a/b/g de LANs wireless, como definido e aprovado pelo Institute of Electrical and Electronics Engineers.
- v A certificação WiFi (Wireless Fidelity) conforme definida pela WECA (Wireless Ethernet Compatibility Alliance).

A Placa-filha do *Bluetooth* foi projetada para ser interoperável com qualquer produto *Bluetooth* que esteja em conformidade com as Especificações 1.1 e 1.2 do *Bluetooth*, conforme definido pelo *Bluetooth* SIG. Os perfis a seguir são suportados pela Placa-filha do *Bluetooth*:

- Acesso Genérico
- v Descoberta de Serviço
- Porta Serial
- Rede Dial-up
- $\cdot$  FAX
- v Acesso à LAN utilizando PPP
- Rede Pessoal
- Troca de Objetos Genéricos
- Envio de Objetos Genéricos
- Transferência de Arquivos
- Sincronização
- Gateway de Audio
- Fone de Ouvido
- Impressora
- v Dispositivos de Interface Humana (Teclado/Mouse)
- Imagem Básica
- $\bullet$  Viva-voz

## **Ambiente de Uso e sua Saúde**

O Adaptador Wireless LAN Mini-PCI e a Placa-filha do *Bluetooth* emitem energia eletromagnética de freqüência de rádio, como outros dispositivos de rádio. O nível de energia emitido é, porém, muito inferior à energia eletromagnética emitida por dispositivos wireless como, por exemplo, telefones celulares.

Como o Adaptador Wireless LAN Mini-PCI e a Placa-filha do *Bluetooth* operam dentro das diretrizes encontradas nos padrões e recomendações de segurança de freqüência de rádio, a IBM acredita que as placas wireless integradas são seguras para serem utilizadas pelos consumidores. Esses padrões e recomendações refletem o consenso da comunidade científica e resultam da deliberação de painéis e comitês de cientistas que continuamente estudam e interpretam a extensa literatura de pesquisa.

Em algumas situações ou ambientes, o uso do Adaptador Wireless LAN Mini-PCI ou da Placa-filha do *Bluetooth* pode ser restringido pelo proprietário do edifício ou pelos representantes responsáveis da organização. Essas situações podem, por exemplo, incluir:

- v A utilização de placas wireless integradas a bordo de aviões ou em hospitais
- v Em qualquer outro ambiente onde o risco de interferência a outros dispositivos ou serviços é percebido ou identificado como prejudicial.

Se você não tiver certeza da política aplicada ao uso de dispositivos wireless em uma organização específica (por exemplo, aeroporto ou hospital), é recomendável pedir autorização para utilizar o Adaptador Wireless LAN Mini-PCI ou a Placa-filha do *Bluetooth* antes de ligar o computador ThinkPad.

## **Operação Autorizada dentro dos Estados Unidos e Canadá**

A instrução abaixo, a respeito do modo de canal estendido, é aplicável quando o sistema suporta esta função. Para verificar o suporte dessa função, consulte as propriedades do cartão wireless instalado, que podem ser encontradas nas instruções de ativação do modo de canal estendido.

Para sistemas com a função wireless 802.11b suportando Extended Channel Mode:

Este dispositivo pode ser utilizado apenas com os Access Points, que são autorizados dentro da área geográfica na qual estão sendo utilizados. A utilização deste dispositivo com um Access Point que não seja compatível com Wi-Fi e não-autorizado em sua área geográfica pode resultar na violação de regulamentos do governo. Consulte o administrador da rede, o manual de

instrução ou o rótulo de aprovação do Access Point para determinar a autorização de seu Access Point em seu país ou região geográfica específicos.

"Extended Channel Mode" deve ser selecionado apenas quando o dispositivo é operado fora dos Estados e Canadá para evitar a desfavorável possibilidade de operação não-autorizada. A utilização deste dispositivo fora dos Estados Unidos e Canadá no "Extended Channel Mode" pode utilizar freqüências não-autorizadas nos Estados Unidos e Canadá. Quando utilizado com um Access Point Wireless autorizado que seja compatível com Wi-Fi ou no modo Ad Hoc, este dispositivo operará em seus modos autorizados em todas as áreas geográficas.

Reconfigure as freqüências selecionadas quando você viajar de um país para outro.

#### **Ativando o Modo de Canal Estendido**

A instrução abaixo, a respeito do modo de canal estendido, é aplicável quando o sistema suporta esta função. Para verificar o suporte dessa função, consulte as propriedades do cartão wireless instalado, que podem ser encontradas nas instruções de ativação do modo de canal estendido.

Em outros países que não os Estados Unidos e o Canadá, canais IEEE 802.11b extras podem ser suportados. Se você tiver algum problema ao conectar um Ponto de Acesso, entre em contato com seu administrador do sistema ou verifique seu Ponto de Acesso para saber qual canal é utilizado. E, se o canal 802.11b for 12 ou maior, você precisará ativar o "Modo de Canal Estendido" com as próximas etapas.

- 1. Inicie o Windows 2000/XP. Efetue logon com privilégios administrativos.
- 2. Clique com o botão direito do mouse em Meu computador na Área de trabalho e selecione Propriedades.
- 3. Clique na Guia Hardware e clique no botão Gerenciador de Dispositivos.
- 4. Dê um clique duplo em Adaptadores de Rede, localize um dispositivo de adaptador wireless, clique com o botão direito do mouse no dispositivo e selecione Propriedades.
- 5. Clique na guia Avançado.
- 6. Selecione "Extended Channel Mode" e defina o valor como "Enable".
- **Nota:** Isto será aplicado para sistemas com função wireless 802.11b e suporte a Modo de Canal Estendido.

# **Apêndice B. Informações sobre Garantia**

Este apêndice contém informações sobre garantia para seu ThinkPad, período de garantia, assistência e suporte de garantia e a Declaração de Garantia Limitada da IBM.

## **Certificado de Garantia - Thinkpad R50 Series**

(Deve ser preenchido pela Assistência Técnica na utilização da Garantia)

A IBM Brasil Indústria Máquinas e Serviços Ltda. garante este equipamento.

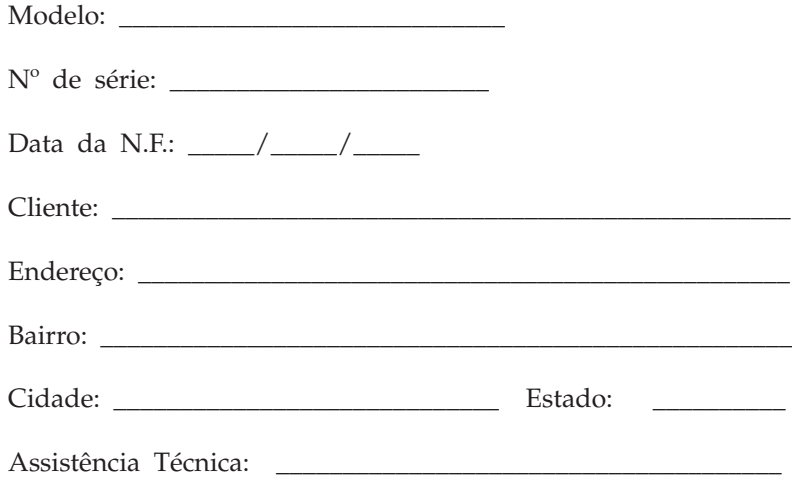

\_\_\_\_\_\_\_\_\_\_\_\_\_\_\_\_\_\_\_\_\_\_\_\_\_\_\_\_\_\_\_\_\_\_\_\_\_\_\_\_\_\_\_\_\_\_\_\_\_\_ Carimbo/Assinatura

## **Declaração de Garantia - Thinkpad R50 Series**

#### **Garantia**

Máquina/Componente: Período de Garantia\*: ThinkPad R50 Series: 3 anos Bateria: 1 ano

**A IBM BRASIL - Indústria, Máquinas e Serviços Ltda.,** nos limites identificados neste certificado, assegura ao Cliente, comprador do equipamento descriminado na nota fiscal e identificado neste, Garantia contra defeito de material e/ou fabricação, desde que constatado por Técnicos Autorizados pela IBM, **pelo prazo de 90 dias, por força da lei, mais 1005 dias, por liberalidade da IBM**, a contar da data de aquisição do produto constante na Nota Fiscal de Compra, parte integrante do presente, no total de 3 (três) anos.

Os programas que acompanham o seu computador serão garantidos apenas por defeitos de instalação durante 60 dias a partir da data da compra. É responsabilidade do usuário proteger e zelar pelas informações e/ou programas instalados adicionalmente em seu computador, realizando cópias de segurança.

A garantia é válida, nas condições aqui estabelecidas, em todo o Território Nacional, e limita a responsabilidade da IBM à substituição de módulos e peças do equipamento IBM, desde que o defeito seja decorrente de condições normais de uso e identificado por Técnicos Autorizados de sua Rede de Assistência Técnica. Esta garantia cobre totalmente a mão-de-obra e peças, com exceção do material de consumo, formulários, fitas entintadas, tampas, capas e acessórios, que não acompanham o produto.

Para suporte técnico, pode-se contar com o auxílio do **HelpCenter**, através do telefone **(0XX11) 3889-8986**, com direito a atendimento gratuito por 30 dias, a partir da primeira ligação, para dúvidas de configurações do seu computador e dos programas que o acompanham, suporte técnico e determinação de problemas de hardware. Após 30 dias, o HelpCenter continuará dando suporte, passando a cobrar pelo serviço (exceto para a determinação de problemas de hardware, que permanece gratuito, acompanhando a garantia do equipamento IBM).

v A - O atendimento em Garantia será realizado única e exclusivamente no Balcão da Assistência Técnica Autorizada, ficando as despesas e os riscos de transportes sob a responsabilidade do Cliente.
- v B Este certificado deve ser apresentado sem rasuras, juntamente com a Nota Fiscal do produto, datada e sem rasuras, para a determinação do prazo de garantia citado anteriormente.
- v C Todas as peças substituídas serão de propriedade da IBM. Todos os equipamentos/opcionais devem ser acondicionados nas embalagens originais ou em embalagens que garantam o correto acondicionamento de todo, ou parte dele a ser transportado.
- v D A reposição gratuita de peças somente será feita dentro do período de garantia. A disponibilidade de peças de reposição está sujeita a processos legais e alfandegários de importação. A Garantia é dada aos módulos e peças de fabricação IBM, ou por ela fornecidos, conforme a configuração original do produto (não dá cobertura aos opcionais e/ou configurações adquiridos de outros fornecedores).
- v E A Garantia não é válida para componentes e produtos IBM não comercializados pela IBM Brasil que tenham sido agregados à máquina pelo distribuidor, integrador ou revendedor.
- v F A IBM BRASIL exime-se de qualquer responsabilidade e esta Garantia ficará nula e sem efeito se este equipamento sofrer danos causados por quedas e descarga elétrica; se for ligado à rede elétrica imprópria ou não compatível com o Equipamento; se sofrer a ação de agentes da Natureza (raios, inundações, desabamentos, enchentes, etc.); incêndios ou se for utilizado em desacordo com o Manual do Usuário e demais manuais que acompanham o produto; se apresentar sinais de mau uso, devido à introdução de objetos e/ou líquidos no Equipamento, ou ainda se tiver sido violado, consertado ou ajustado por técnicos não autorizados. Também será considerada nula a Garantia se a Nota Fiscal de Compra ou este Certificado apresentarem rasuras e/ou alterações.

### **Instruções para levar o equipamento para reparos:**

Se o seu equipamento necessitar de reparos, envie-o acompanhado do seguinte:

- Breve descrição do problema observado;
- Cópia da Nota Fiscal de Compra;
- v Cópia do Certificado de Garantia (preenchido).

### **Garantia de reparos**

Se o equipamento for transferido para terceiros no período de Garantia, ela ficará cedida de pleno direito, continuando em vigor até a expiração do seu prazo, contado a partir da data de aquisição pelo primeiro comprador. A Garantia só será mantida para configuração total (segundo a Nota Fiscal de Compra Original). Os procedimentos de remessa de Equipamentos para reparos deverão ser observados.

### **A GARANTIA NÃO COBRE OS SEGUINTES ITENS:**

- v Instalação do Produto;
- v Atendimento em domicílio;
- v Serviços de limpeza preventiva;
- v Reposição de partes, tais como: Discos Rígidos, Disquetes, e outros módulos não fornecidos pela IBM;
- v Configuração ou quaisquer ajustes e/ou recuperação de dados contidos nos discos que acompanham o equipamento.

### <span id="page-74-0"></span>**Limitação de Responsabilidade**

A responsabilidade da IBM, de natureza contratual ou qualquer outra, por perdas e danos efetivamente causados por atos e fatos da IBM fica limitada, nas

- 1. demandas relativas a danos pessoais, danos à propriedade móvel ou imóvel e
- 2. em quaisquer outras perdas e danos, até o maior valor entre o equivalente a dois mil dólares americanos (US\$ 2,000.00) em moeda nacional e os encargos relativos ao Produto que constituem o objeto da demanda. A taxa de conversão do dólar será divulgada pelo Banco Central do Brasil para a venda de divisas vinculadas à importação de mercadorias.

Em hipótese alguma, a IBM será responsável por:

- 1. Reclamações de terceiros por perdas e danos contra o Cliente, salvo aquelas previstas no primeiro sub-item acima;
- 2. Perdas ou danos de registros ou dados do Cliente, inclusive na realização de diagnóstico remoto (por conexão do sistema via linha telefônica);
- 3. Perdas ou danos indiretos ou mediatos, inclusive lucros cessantes.
- 4. Perdas e danos de programas/arquivos ocorridos na Rede de Assistência Técnica Autorizada, pois é de inteira responsabilidade do cliente fazer cópias de segurança dos programas instalados na máquina e/ou arquivos pessoais.

### **Números de Telefones em Todo Mundo**

Os números de telefone estão sujeitos a alterações sem aviso prévio. Para obter o número de telefone de contato do serviço de garantia não mostrado na lista abaixo, entre em contato com a IBM no país desejado ou visite o site http://www.ibm.com/pc/support/ e clique em **Lista de Telefones para Suporte** para obter a listagem atualizada de telefones.

| País ou Região | Número do Telefone     |
|----------------|------------------------|
| África         | $+44$ (0) 1475 555 055 |
| Argentina      | 0800-666-0011          |
| Austrália      | 131-426                |
| Áustria        | +43-1-24592-5901       |
| Bolívia        | 0800-0189              |
| Bélgica        | Holandês: 02-210-9820  |
|                | Francês: 02-210-9800   |

<sup>1.</sup> A limitação e a exclusão de responsabilidade acima observarão a legislação vigente.

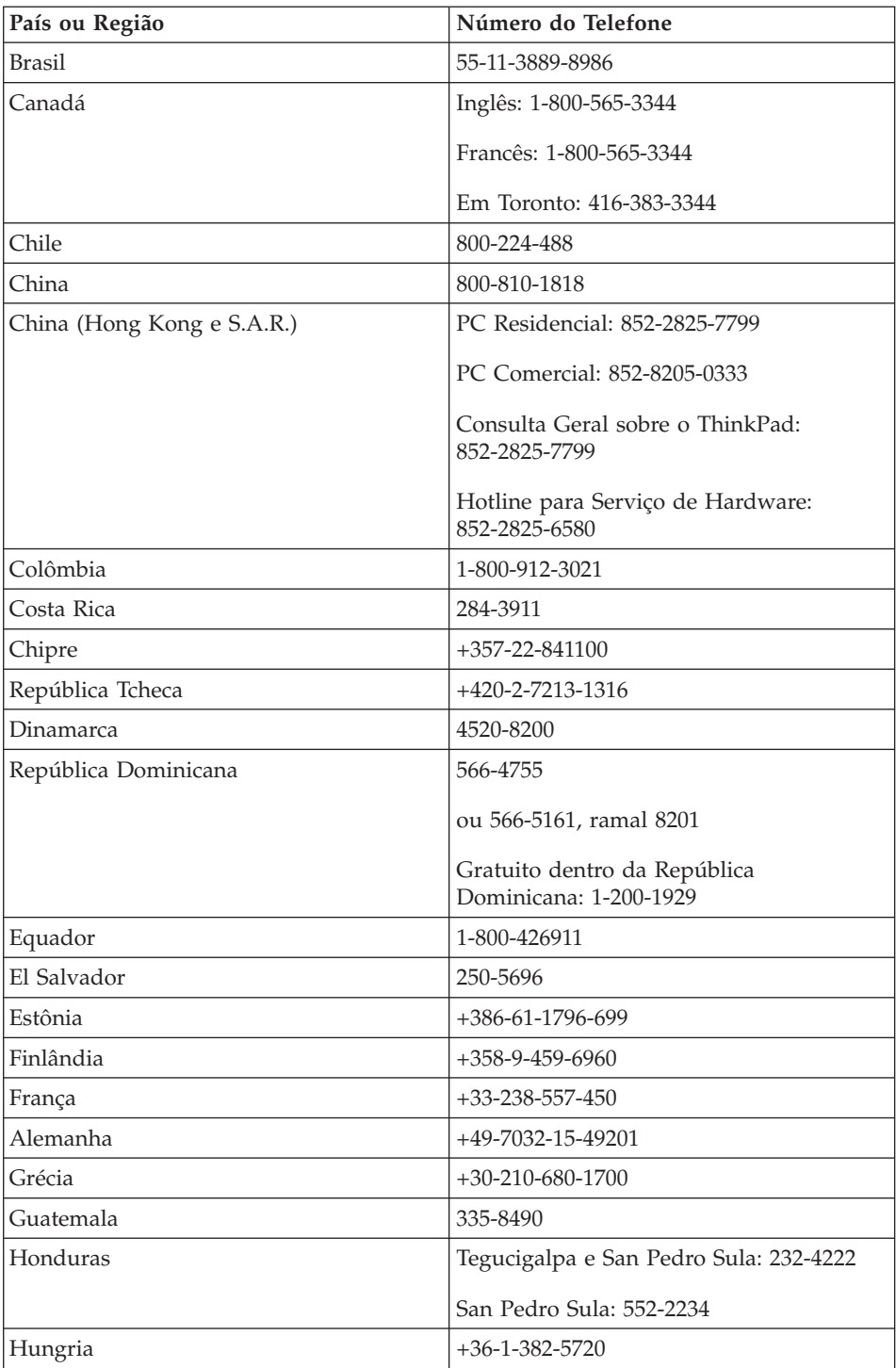

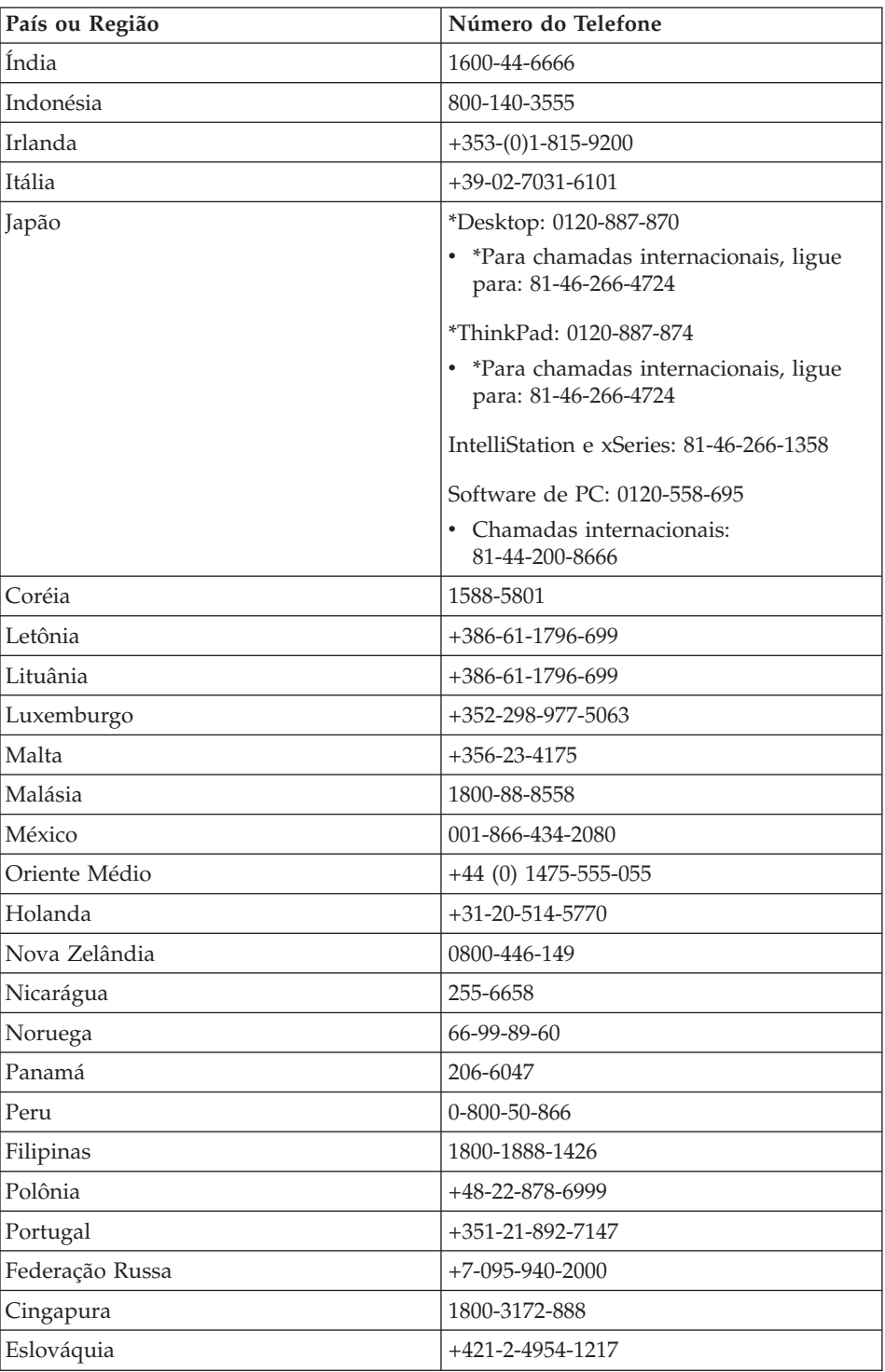

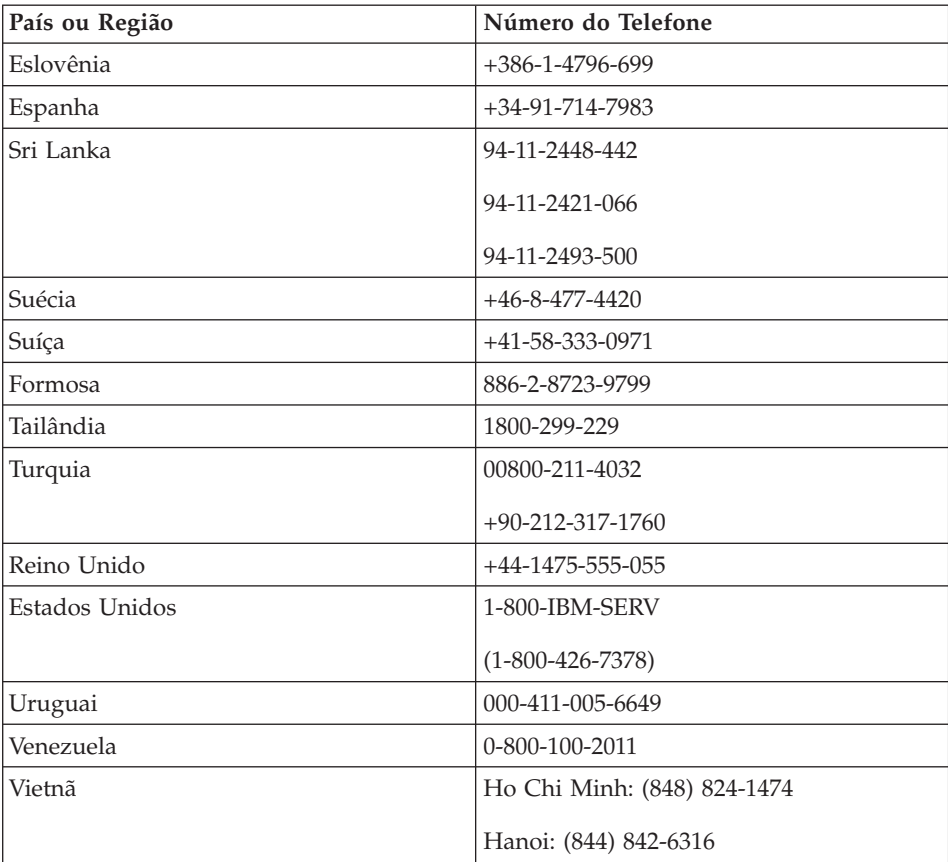

**Nota:** \* Os números de telefone serão respondidos com mensagens gravadas em japonês. Para obter suporte pelo telefone em inglês, aguarde até que a mensagem em japonês se encerre, e um operador irá atendê-lo. Diga ″English support please″ e sua chamada será transferida para um operador que fale a língua inglesa.

### **Garantia Suplementar para o México**

Esse suplemento é considerado como parte da Instrução de Garantia Limitada da IBM e deve ser válido única e exclusivamente para produtos distribuídos e comercializados dentro do território mexicano. No caso de um litígio, os termos deste suplemento deverão prevalecer.

Todos os programas de software pré-instalados no equipamento devem ter apenas uma garantia de 30 (trinta) dias para defeitos de instalação e a partir da data de compra. A IBM não é responsável por informações em tais programas de software e/ou quaisquer programas de software adicionais instalados pelo usuário ou instalados após a compra do produto.

Os serviços não creditáveis à garantia deverão ser cobrados do usuário final, com autorização prévia.

Caso o conserto da garantia seja requerido, entre em contato com o Centro de Suporte através do telefone

001-866-434-2080, onde você será direcionado ao Centro de Atendimento Autorizado. Caso não exista Centro de Atendimento Autorizado em sua cidade, localidade ou no raio de 80 km de sua cidade ou localidade, a garantia inclui encargos de entrega razoáveis relacionadas ao transporte do produto ao Centro mais próximo. Ligue ao Centro de Atendimento Autorizado mais próximo para obter as aprovações ou informações necessárias relativas à remessa do produto e ao endereço de entrega.

Para obter uma lista de Centros de Atendimento Autorizados, visite: www.pc.ibm.com/la/centros\_de\_servicio/servicio\_mexico/ servicio mexico.html

**IBM de México, Manufactura y Tecnología, S. A. de C. V**. **Camino a El Castillo 2200 El Salto, Jalisco C.P. 45680, Tel. 01-800-3676900**

# <span id="page-80-0"></span>**Apêndice C. CRUs (Customer Replacement Units)**

### **CRUs (Customer Replaceable Units)**

Para seu computador ThinkPad, as peças seguintes são designadas peças CRU (Customer Replaceable Unit).

Listadas abaixo estão as CRUs e a documentação na qual as instruções de remoção/substituição estão localizadas.

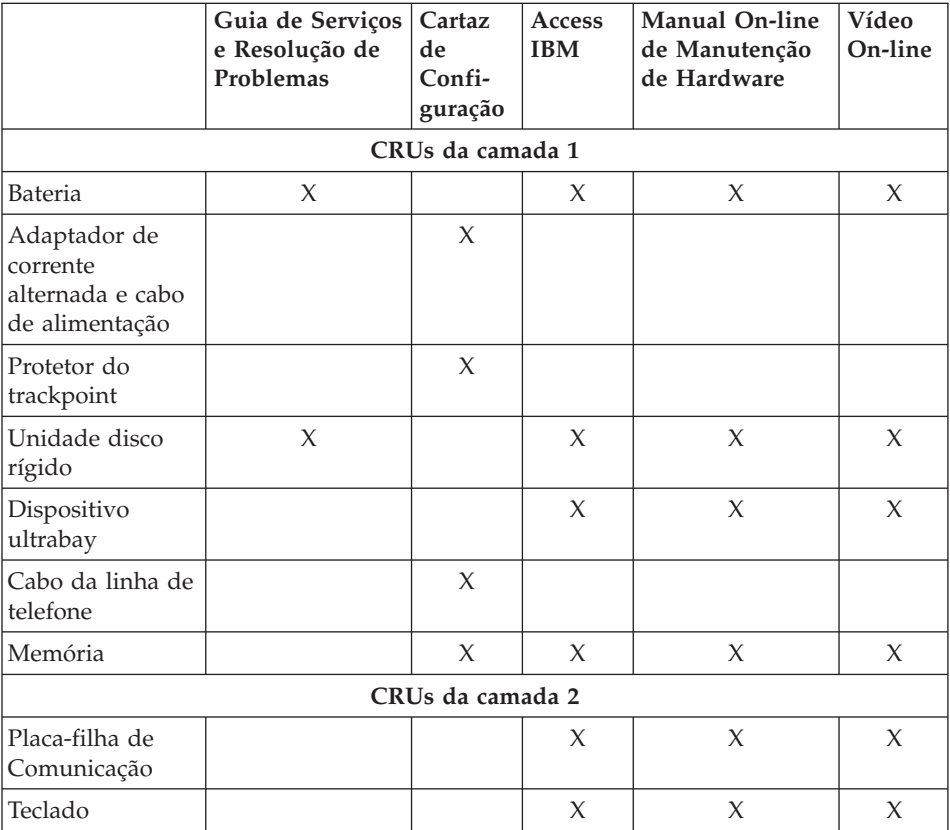

Você pode encontrar instruções para substituição de CRUs no Access IBM, sua ajuda integrada. Para iniciar o Access IBM, pressione o botão Access IBM azul em seu ThinkPad.

Caso não possa acessar essas instruções ou se tiver dificuldade de substituir uma CRU, você pode utilizar qualquer um dos seguintes recursos adicionais:

- v O Manual On-line de Manutenção de Hardware e os Vídeos On-line estão disponíveis no Web site de Suporte IBM http://www.ibm.com/pc/support/site.wss/document.do?lndocid=partvideo
- v Centro de Suporte IBM. Para obter o número de telefone do Centro de Suporte do seu país ou da sua região, veja ["Números](#page-74-0) de Telefones em Todo [Mundo"](#page-74-0) na página 53.

## **Apêndice D. Avisos**

Estas informações foram desenvolvidas para produtos e serviços oferecidos nos Estados Unidos.

É possível que a IBM não ofereça os produtos, serviços ou recursos discutidos nesta publicação em outros países. Consulte um representante IBM local para obter informações sobre os produtos e serviços disponíveis atualmente em sua área. Qualquer referência a produtos, programas ou serviços IBM não significa que apenas produtos, programas ou serviços IBM possam ser utilizados. Qualquer produto, programa ou serviço funcionalmente equivalente, que não infrinja nenhum direito de propriedade intelectual da IBM, poderá ser utilizado em substituição a este produto, programa ou serviço. Entretanto, a avaliação e verificação da operação de qualquer produto, programa ou serviço não-IBM são de responsabilidade do Cliente.

A IBM pode ter patentes ou solicitações de patentes pendentes relativas a assuntos tratados nesta publicação. O fornecimento desta publicação não garante ao Cliente nenhum direito sobre tais patentes. Pedidos de licença devem ser enviados, por escrito, para:

*Gerência de Relações Comerciais e Industriais da IBM Brasil Av. Pasteur, 138-146 Botafogo Rio de Janeiro, RJ CEP 22290-240*

### **Processando Dados de Data**

Este produto de hardware IBM e os produtos de software IBM fornecidos com ele foram projetados, quando utilizados de acordo com sua documentação associada, para processar dados de data corretamente durante a passagem dos séculos XX e XXI, desde que todos os outros produtos (por exemplo, software, hardware e firmware) utilizados com esses produtos efetuem precisamente a troca entre si de dados referentes a data.

A IBM não se responsabiliza pelos recursos de processamento de dados de data de produtos não-IBM, mesmo se esses produtos forem pré-instalados ou distribuídos de outra forma pela IBM. Você deve entrar em contato diretamente com os fornecedores responsáveis por esses produtos para determinar os recursos de seus produtos e atualizá-los, se necessário. Este produto de hardware IBM não pode prevenir erros que possam vir a ocorrer

se algum software, atualização ou dispositivo periférico que você utilizar ou efetuar troca de dados não processar corretamente os dados de data.

Esses termos são uma Declaração de Preparação para o Ano 2000.

### **Referências a Endereços de Web Sites**

Referências nestas informações a Web sites não-IBM são fornecidas apenas por conveniência e não representam de forma alguma um endosso a esses Web sites. Os materiais contidos nesses Web sites não fazem parte dos materiais deste produto IBM e a utilização desses Web sites é de inteira responsabilidade do Cliente.

### **Avisos sobre a Emissão Eletrônica**

*Declaração da FCC (Federal Communications Commission)* ThinkPad R50, tipo de máquina 1846, 1847, 1848, 1849, 1850, 1870, 1858, 1859, 1860, 1861, 1862 e 1863

Este equipamento foi testado e aprovado segundo os critérios estabelecidos para dispositivos digitais da Classe B, em conformidade com a Parte 15 das Normas da FCC. Esses critérios têm a finalidade de assegurar um nível adequado de proteção contra interferências prejudiciais, quando o equipamento estiver funcionando em ambiente residencial. Este equipamento gera, utiliza e pode emitir energia de freqüência de rádio e, se não for instalado e utilizado de acordo com o manual de instruções, pode provocar interferências prejudiciais à comunicação por rádio. No entanto, não existem garantias de que não ocorrerá interferência em uma determinada instalação. Se este equipamento causar interferência prejudicial à recepção de rádio ou televisão, o que pode ser determinado ligando e desligando o equipamento, recomenda-se que o usuário tente eliminar a interferência adotando uma ou mais das seguintes medidas:

- v Mudar a posição ou o local de instalação da antena receptora.
- v Aumentar a distância entre o equipamento e o receptor.
- v Conectar o equipamento a uma tomada localizada em um circuito diferente daquele ao qual o receptor está conectado.
- v Consultar um revendedor autorizado IBM ou um representante de marketing IBM.

Para atender aos critérios de emissão estabelecidos pela FCC, devem-se utilizar cabos e conectores apropriadamente encapados e aterrados, em conformidade com o padrão IEEE 1284-1994. A IBM não se responsabiliza por qualquer interferência na recepção de rádio ou televisão provocada pela utilização de cabos e conectores não recomendados ou por alterações ou modificações não autorizadas efetuadas neste equipamento. Alterações ou

modificações não autorizadas podem cancelar a autorização do usuário para operar o equipamento. Este dispositivo está em conformidade com a Parte 15 das Normas da FCC. A operação está sujeita a estas duas condições: (1) este equipamento não pode provocar interferência prejudicial e (2) este equipamento deve aceitar qualquer interferência prejudicial recebida, inclusive as que possam provocar operação indesejada.

### **Requisitos de Aviso de Produto**

O seguinte aviso aplica-se às máquinas equipadas com as funções de DVD e de saída para TV:

Este produto incorpora a tecnologia de proteção de copyright, que é protegida pelas reivindicações de método de determinadas patentes americanas e por outros direitos de propriedade intelectual pertencentes a Macrovision Corporation e outros proprietários de direitos. A utilização dessa tecnologia de proteção de copyright deve ser autorizada pela Macrovision Corporation e destina-se somente a uso doméstico e a outras exibições restritas, a menos que outro tipo de uso seja autorizado pela Macrovision Corporation. É proibida a utilização de engenharia reversa ou a desmontagem.

### **Avisos sobre Ambiente para o Japão**

Se você for um funcionário de uma empresa e precisar desfazer-se de um computador ThinkPad de propriedade da empresa, faça-o de acordo com a Lei para Promoção da Utilização Eficiente de Recursos. O computador é classificado como lixo industrial. Ele deve ser descartado adequadamente por pessoal especializado em descarte de lixo industrial certificado pelo governo local. De acordo com a Lei para Promoção da Utilização Eficiente de Recursos a IBM do Japão oferece, através de seus serviços de Coleta e Reciclagem de PCs, para coleta, reutilização e reciclagem de computadores que não serão mais utilizados. Para obter detalhes, visite o Web site da IBM no endereço www.ibm.com/jp/pc/service/recycle/

De acordo com a Lei para Promoção da Utilização Eficiente de Recursos, a coleta e reciclagem de computadores de uso doméstico pelo fabricante entrou em vigor em 1 de Outubro de 2003. Para obter detalhes, visite o Web site da IBM no endereço www.ibm.com/jp/pc/service/recycle/personal.html

#### **Descartando um Componente do Computador ThinkPad que Contém Metais Pesados**

A placa de circuito impresso de um computador ThinkPad contém metais pesados. (Solda com chumbo é utilizada na placa de circuito impresso.) Para descartar-se adequadamente da placa de circuito impresso inutilizada, siga as instruções em Coletando e reciclando um computador ThinkPad inutilizado.

### **Descartando uma Bateria de Lítio Inutilizada**

Uma bateria de lítio no formato de botão é instalada na placa de sistema do computador ThinkPad como reserva para a bateria principal. Se você desejar substituí-la por uma nova, entre em contato com o local de compra ou solicite um serviço de reparo fornecido pela IBM. Caso você mesmo tenha feito a substituição e quiser descartar a bateria de lítio que está fora de uso, isole-a com fita de vinil, entre em contato com o local de compra e siga as instruções.

Se você utiliza um computador ThinkPad em casa e precisa descartar-se de uma bateria de lítio, deve agir de acordo com as leis e regulamentos locais.

### **Manipulando uma Bateria do ThinkPad Inutilizada**

O computador ThinkPad possui uma bateria de íon de lítio ou uma bateria de hidreto de metal níquel. Se você for usuário de um computador ThinkPad de uma empresa e precisar descartar-se de uma bateria, entre em contato com a pessoa responsável por vendas, serviços ou marketing da IBM e siga suas instruções. Você também pode consultar as instruções em www.ibm.com/jp/pc/recycle/battery

Se você utiliza um computador ThinkPad em casa e precisa descartar-se de uma bateria, deve agir de acordo com as leis e regulamentos locais.

#### **Marcas Registradas**

Os termos a seguir são marcas registradas da IBM Corporation nos Estados Unidos e/ou em outros países:

> IBM IBM (logotipo) IBM Lotus Notes IBM Lotus Domino IBM Lotus SmartSuite IBM Lotus WordPro IBM Lotus 1-2-3 IBM Lotus Freelance Graphics IBM Lotus Approach IBM Lotus Organizer IBM Lotus FastSite

IBM Lotus SmartCenter Lotus  $PS/2$ Rescue and Recovery ThinkLight ThinkPad TrackPoint Ultrabay Ultrabase UltraNav

Microsoft, Windows e Windows NT são marcas registradas da Microsoft Corporation nos Estados Unidos e/ou em outros países.

Intel, Pentium e Intel SpeedStep são marcas registradas da Intel Corporation nos Estados Unidos e/ou em outros países. (Para obter uma lista completa das marcas registradas da Intel, visite o endereço www.intel.com/sites/corporate/tradmarx.htm)

Outros nomes de empresas, produtos ou serviços podem ser marcas registradas ou marcas de serviço de terceiros.

# **Índice Remissivo**

# **A**

ajuda<br>e [serviços](#page-61-0) 40 no [mundo](#page-65-0) inteiro 44 pela [Web](#page-61-0) 40 por [telefone](#page-61-0) 40 [ambiente](#page-27-0) 6 Aviso de [Regulamentação](#page-18-0) xvii

# **B**

bateria [Problemas](#page-47-0) 26 [substituindo](#page-57-0) 36 BIOS Setup [Utility](#page-52-0) 31

# **C**

CRU (Customer [Replaceable](#page-80-0) [Unit\)](#page-80-0) 59 Lista de [peças](#page-80-0) 59

# **D**

[diagnosticando](#page-33-0) problemas 12 dicas, [importantes](#page-27-0) 6 dicas [importantes](#page-27-0) 6 disco rígido fazendo [upgrade](#page-54-0) 33 [Problemas](#page-48-0) 27 dispositivo de armazenamento fazendo [upgrade](#page-54-0) 33

# **E**

erros sem [mensagens](#page-38-0) 17 [especificações](#page-26-0) 5

# **G**

garantia [informações](#page-70-0) 49

## **I**

inicialização [problema](#page-48-0) 27 instalação [BIOS](#page-52-0) 31 [configuração](#page-52-0) 31 instalação de [configuração](#page-52-0) 31 instruções [importantes](#page-6-0) v

## **L**

limpando o [computador](#page-32-0) 11 [localizações](#page-23-0) 2

## **M**

[mensagens](#page-33-0) de erro 12

### **P**

[PC-Doctor](#page-33-0) para Windows 12 problemas botão [liga/desliga](#page-40-0) 19 [diagnosticando](#page-33-0) 12 Problemas [bateria](#page-47-0) 26 disco [rígido](#page-48-0) 27 [espera](#page-42-0) 21 [gerenciamento](#page-42-0) de energia 21 [hibernação](#page-42-0) 21 [inicialização](#page-48-0) 27 resolução de [problemas](#page-33-0) 12 [senha](#page-40-0) 19 [teclado](#page-40-0) 19 tela do [computador](#page-45-0) 24 [TrackPoint](#page-41-0) 20 [UltraNav](#page-41-0) 20 [problemas](#page-40-0) com o botão [liga/desliga](#page-40-0) 19 [problemas](#page-42-0) com o modo de [hibernação](#page-42-0) 21 [problemas](#page-42-0) com o modo em [espera](#page-42-0) 21 [problemas](#page-40-0) com o teclado 19 problemas com o [TrackPoint](#page-41-0) 20 [Problemas](#page-41-0) com o UltraNav 20 [Programa](#page-53-0) do IBM Rapid Restore [Ultra](#page-53-0) 32

## **R**

[recuperando](#page-53-0) software [pré-instalado](#page-53-0) 32 [recursos](#page-24-0) 3 resolução de [problemas](#page-33-0) 12

## **S**

senha [definindo](#page-28-0) 7 [Problemas](#page-40-0) 19 [substituindo,](#page-57-0) bateria 36

## **T**

tela do [computador](#page-45-0) 24 [telefone,](#page-61-0) ajuda 40 transporte o seu [computador](#page-27-0) 6

## **V**

vista [frontal](#page-23-0) 2 vista [posterior](#page-23-0) 2

## **W**

Web, [obtenção](#page-61-0) de ajuda 40

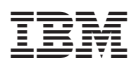

Número da Peça: 27R0852

(1P) P/N: 27R0852

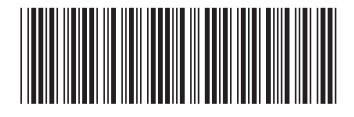